IBM SPSS Analytic Server Versão 3.2.2

*Guia do usuário*

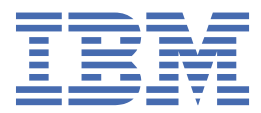

## **Nota**

Antes de utilizar estas informações e o produto suportado por elas, leia as informações em ["Avisos" na](#page-46-0) [página 43](#page-46-0).

#### **Informações sobre o Produto**

Esta edição aplica-se à versão 3, liberação 2, modificação 2 de IBM® SPSS Analytic Servere a todas as liberações e modificações subsequentes, até que seja indicado de outra forma em novas edições.

**© Copyright International Business Machines Corporation .**

# Índice

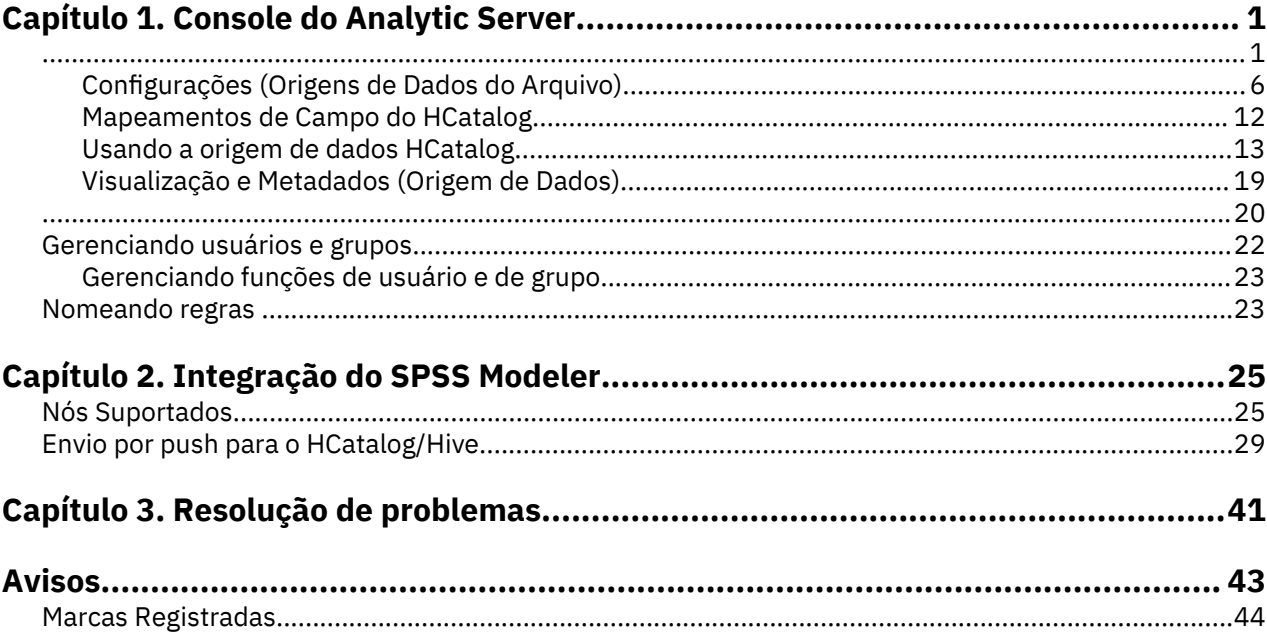

# <span id="page-4-0"></span>**Capítulo 1. Console do Analytic Server**

O Analytic Server fornece uma interface de thin client para gerenciar origens de dados e projetos.

## **Efetuando login**

- 1. Insira a URL do Analytic Server na barra de endereço do seu navegador. A URL pode ser obtida a partir do administrador do servidor.
- 2. Insira o nome de usuário com o qual efetuar logon no servidor.
- 3. Insira a senha associada ao nome de usuário especificado.

**Nota:** O nome de usuário inserido durante o prompt de login do console do Analytic Server é inserido sem o sufixo do nome da região. Como resultado, quando diversas regiões são definidas, os usuários visualizam uma lista suspensa de **Regiões** que os permite selecionar a região adequada. Quando somente uma região é definida, os usuários não visualizam uma lista suspensa de **Regiões** ao conectar-se ao Analytic Server.

Após efetuar login, o início do Console será exibido.

## **Navegando no Console**

- O cabeçalho exibe o nome do produto, o nome do usuário que efetuou login atualmente e o link para o sistema de ajuda. O nome do usuário que efetuou login atualmente é a cabeça de uma lista suspensa que inclui o link de logout.
- A área de conteúdo exibe as ações que podem ser tomadas no início do Console.

Uma origem de dados é uma coleção de registros, mais um modelo de dados, que definem um conjunto de dados para análise. A origem de registros pode ser um arquivo (texto delimitado, texto com largura fixa, Excel) em HDFS, um banco de dados relacional, HCatalog, ou geoespacial. O modelo de dados define todos os metadados (nomes de campo, armazenamento, nível de medição, entre outros) necessários para a análise dos dados. Os proprietários da origem de dados podem conceder ou restringir o acesso às origens de dados.

## **Listagem de origens de dados**

A página principal Origens de Dados fornece uma lista de origens de dados dos quais o usuário atual é membro.

- Clique no nome de uma origem de dados para exibir seus detalhes e editar suas propriedades.
- Digite na área de procura para filtrar a listagem para exibir somente origens de dados com a sequência de procura em seu nome.
- Clique em **Novo** para criar uma nova origem de dados com o nome e o tipo de conteúdo especificados no diálogo **Incluir nova origem de dados**.
	- Consulte ["Nomeando regras " na página 23](#page-26-0) para obter restrições nos nomes que é possível fornecer às origens de dados.
	- Os tipos de conteúdo disponível são Arquivo, Banco de Dados, HCatalog e Geo-espacial.

## **Notes:**

- A opção HCatalog somente estará disponível, se o Analytic Server foi configurado para funcionar com essas origens de dados.
- O tipo HCatalog não está disponível para o HDP 3.0 ou posterior e CDH 6.0 ou posterior.
- O tipo de conteúdo não poderá ser editado após ser selecionado.
- É possível importar/exportar diversas origens de dados em uma única ação.
- Clique em **Excluir** para remover a origem de dados. Essa ação deixa todos os arquivos associados à origem de dados intactos.
- Clique em **Atualizar** para atualizar a listagem.
- A lista suspensa **Ações** executa a ação selecionada.
	- 1. Selecione **Exportar** para criar um archive das origens de dados selecionadas e salvá-lo no sistema de arquivos local. O archive inclui quaisquer arquivos que tiverem sido incluídos nas origens de dados selecionadas no modo **Projetos** ou no modo **Origem de dados**.

**Nota:** Quando apenas uma origem de dados for selecionada, o nome de archive compartilha o nome de origem de dados selecionado. Se mais de uma origem de dados for selecionada, o nome de archive será padronizado para o nome datasources.zip.

2. Selecione **Importar** para importar archives que foram criados pela ação de Exportação.

**Nota:** Os archives que contiverem informações de diversas origens de dados não podem ser importados. Nesses casos, os archives de origem de dados individuais devem primeiro ser extraídos do archive datasources.zip.

3. Selecione **Duplicar** para criar uma cópia da origem de dados.

#### **Detalhes da origem de dados individual**

A área de conteúdo é dividida em diversas seções, que pode depender do tipo de conteúdo da origem de dados.

#### **Detalhes**

Essas configurações são comuns a todos os tipos de conteúdo.

## **Nome**

Um campo de texto editável que mostra o nome da origem de dados.

#### **Nome de exibição**

Um campo de texto editável que mostra o nome da origem de dados, conforme exibido em outros aplicativos. Se estiver em branco, o Nome será usado como o nome de exibição.

## **Descrição**

Um campo de texto editável para fornecer um texto explicativo sobre a origem de dados.

#### **É público**

Uma caixa de seleção que indica se alguém pode ver a origem de dados (marcada) ou se os usuários ou grupos devem ser incluídos explicitamente como membros (desmarcada).

### **É compartilhamento global**

Uma caixa de seleção que controla se o Spark RDD foi armazenado em cache no cache global. Quando selecionada, o Spark RDD será sempre armazenada em cache no cache global. Quando desmarcado, o Spark RDD será removido do cache global quando nenhuma tarefa do Spark estiver usando-o.

## **Atributos customizados**

Os aplicativos podem anexar propriedades às origens de dados, como se a origem de dados fosse provisória, por meio do uso de atributos customizados. Esses atributos são expostos no console do Analytic Server para fornecer insight adicional em como os aplicativos usam a origem de dados.

Clique em **Salvar** para manter o estado atual das configurações.

#### **Compartilhamento**

Essas configurações são comuns a todos os tipos de conteúdo.

É possível compartilhar propriedade de uma origem de dados incluindo usuários e grupos como Autores ou Leitores.

- Digitando os filtros da caixa de texto nos usuários e grupos com a sequência de caracteres de procura em seu nome. Selecione **Autor** ou **Leitor** da lista suspensa para atribuir seu papel dentro da origem de dados. Clique em **Adicionar membro** para adicioná-los à lista de membros.
- Para remover um participante, selecione um usuário ou grupo na lista de membros e clique em **Remover membro**.

**Nota:** Usuários com o papel de **Administrador** têm acesso de leitura e gravação à origem de dados, independentemente de estarem ou não listados especificamente como um membro.

#### **Entrada de Arquivo**

Configurações que são específicas à definição de origem de dados com o tipo de conteúdo de arquivo.

## **Visualizador de Arquivos**

Mostra os arquivos disponíveis para inclusão na origem de dados. Selecione o modo **Projetos** para visualizar arquivos na estrutura do projeto do Analytic Server, **Origem de dados** para visualizar arquivos armazenados dentro de uma origem de dados ou **Sistema de arquivos** para visualizar o sistema de arquivos (normalmente HDFS). É possível pesquisar a estrutura da pasta, mas o HDFS não é editável para todos e no modo **Projetos**, não é possível incluir arquivos, criar pastas ou excluir itens no nível raiz, mas somente em projetos definidos. Para criar, editar ou excluir um projeto, use [Projetos.](#page-23-0)

• Clique em **Fazer upload** para fazer upload de um arquivo para a origem de dados atuais ou projeto/subpasta. É possível navegar e selecionar diversos arquivos em um único diretório.

**Nota:** Os arquivos são transferidos por upload para o sistema de arquivos distribuído. É possível localizar os arquivos transferidos por upload na estrutura de diretório /analytic-root, no locatário, na origem de dados ou no projeto adequados (dependendo do modo escolhido) e na subpasta. Por exemplo, se você:

- 1. Efetuar logon no locatário ibm
- 2. Criar uma origem de dados chamada fraudDetection
- 3. Selecionar o modo **Origem de dados**
- 4. Crie uma subpasta chamada historicalData
- 5. Fazer upload de um arquivo charges2015.csv

Então, o arquivo poderá ser localizado no sistema de arquivos distribuído em /analyticroot/ibm/.datasource/fraudDetection/historicalData/charges2015.csv. Se, por outro lado, você:

- 1. Efetuar logon no locatário ibm
- 2. Criar uma origem de dados chamada fraudDetection
- 3. Selecionar o modo **Projeto**
- 4. Selecionar um projeto existente chamado creditProcessing
- 5. Crie uma subpasta chamada historicalData
- 6. Fazer upload de um arquivo charges2015.csv

Então, o arquivo poderá ser localizado no sistema de arquivos distribuído em /analyticroot/ibm/creditProcessing/historicalData/charges2015.csv.

- Clique em **Nova pasta** para criar uma nova pasta na pasta atual, com o nome especificado no diálogo Novo nome da pasta.
- Clique em **Fazer download** para fazer download dos arquivos selecionados no sistema de arquivos local.
- Clique em **Excluir** para remover arquivos/pastas selecionadas.

## **Arquivos incluídos na definição da origem de dados**

Use o botão Mover para incluir arquivos e pastas selecionados na origem de dados ou removê-los dela. Para cada arquivo ou pasta selecionada na origem de dados, clique em [Configurações](#page-9-0) para definir as especificações para a leitura do arquivo.

Quando diversos arquivos forem incluídos em uma origem de dados, eles deverão compartilhar um metadado comum; isto é, cada arquivo deve ter o mesmo número de campos, os campos devem ser analisados na mesma ordem em cada arquivo e cada campo deve ter o mesmo armazenamento em todos os arquivos. Incompatibilidades entre os arquivos podem fazer com que o console falhe ao criar a [Visualização e Metadados](#page-22-0) ou, caso contrário, os valores válidos serão analisados como inválidos (nulo), quando o Analytic Server ler o arquivo.

#### **Seleções de Banco de Dados**

Especifique parâmetros de conexão para o banco de dados que contém o conteúdo de registro.

#### **Banco de dados**

Selecione o tipo de banco de dados ao qual se conectar. Escolha entre: Db2, Greenplum, Apache Impala, Amazon Redshift, MySQL, Netezza, Oracle, SQL Server, TeraData, Hive, DashDB ou BigSQL. Se o tipo que estiver sendo procurado não estiver listado, peça ao administrador do servidor para configurar o Analytic Server com o JDBC driver apropriado.

**Nota:** O Analytic Server suporta bancos de dados MySQL localizados em sistemas remotos.

#### **Tipo de conexão Hive**

Essa opção está disponível somente quando Hive está selecionado como o tipo do **Banco de dados**. Selecione o tipo de conexão, **Servidor Único** ou **Alta Disponibilidade**. **Servidor Único** é usado quando o servidor único Hive está empregado; **Alta Disponibilidade** é usado quando um cluster de servidores Hive de alta disponibilidade está empregado. As opções a seguir estão disponíveis quando **Alta Disponibilidade** está selecionado:

#### **Quorum do ZooKeeper**

Insira uma lista separada por vírgula de todos os hosts do servidor Zookeeper: portas (por exemplo: zkhost1:2181,zkhost2:2181).

## **Namespace**

Insira o namespace raiz de Hive no Zookeeper. Por exemplo, hiveserver2 ou hiveserver2-hive2 (quando hiveserver2 interativo está ativado e é usado no HDP 2.6).

## **Notes:**

- Os valores de **Quorum do Zookeeper** e de **Namespace** estão localizados no arquivo hivesite.xml.
- Por padrão, o Hive de alta disponibilidade está desativado no Cloudera e deve ser ativado manualmente.

#### **Endereço do servidor**

Insira a URL do servidor que hospeda o banco de dados.

## **Porta do Servidor**

O número da porta na qual o banco de dados recebe.

## **Nome do banco de dados**

O nome do banco de dados ao qual você deseja se conectar.

#### **Nome do Usuário**

Se o banco de dados for protegido por senha, insira o nome de usuário.

#### **Senha**

Se o banco de dados for protegido por senha, insira a senha.

## **5Nome da tabela**

Insira o nome de uma tabela do banco de dados que deseja usar.

## **Máximo de leituras simultâneas**

Insira o limite no número de consultas paralelas que podem ser enviadas do Analytic Server para o banco de dados para ler a tabela especificada na origem de dados.

## **Seleções de HCatalog**

Especifique os parâmetros para acessar os dados que são gerenciados no Apache HCatalog.

#### **Banco de dados**

O nome do banco de dados do HCatalog.

#### **5Nome da tabela**

Insira o nome de uma tabela do banco de dados que deseja usar.

#### **Filtro**

O filtro de partição para a tabela, se a tabela foi criada como tabela particionada. A filtragem de HCatalog é suportada somente nas chaves de partição de Hive da sequência de tipos.

**Nota:** Os operadores !=, <> e LIKE parecem não funcionar em certas distribuições do Hadoop. Isso é um problema de compatibilidade entre HCatalog e as distribuições.

#### **Mapeamentos de Campo do HCatalog**

Exibe o mapeamento de um elemento no HCatalog para um campo na origem de dados. Clique em [Editar](#page-15-0) para modificar os mapeamentos de campo.

**Nota:** Após criar uma origem de dados com base em HCatalog que expõe dados de uma tabela Hive, você poderá achar que quando a tabela Hive for formada por um número grande de arquivos de dados, ocorrerá um atraso substancial incorrido cada vez que o Analytic Server começar a ler os dados da origem de dados. Se você notar esse atraso, reconstrua a tabela Hive usando um número menor de arquivos de dados maiores e reduza o número de arquivos para 400 ou menos.

#### **Seleções Geo-Espaciais**

Especifique os parâmetros para acessar os dados geográficos.

## **Tipo Geo-Espacial**

Os dados geográficos podem vir de um serviço de mapa online ou de um arquivo de forma.

Se você estiver usando um serviço de mapa, especifique a URL do serviço e selecione a camada de mapa que deseja usar.

Se estiver usando um arquivo de forma, selecione ou faça upload do arquivo de forma. Observe que um arquivo de forma é, na verdade, um conjunto de arquivos com um nome do arquivo comum, armazenado no mesmo diretório. Selecione o arquivo com o sufixo SHP. O servidor analítico procurará e usará os outros arquivos. Dois arquivos adicionais com os sufixos SHX e DBF sempre devem estar presentes; dependendo do arquivo de forma, alguns arquivos adicionais também podem estar presentes.

## **Visualização e Metadados**

Após especificar as configurações para a origem de dados, clique em [Visualização e Metadados](#page-22-0) para verificar e confirmar as especificações da origem de dados.

#### **Out**

Origens de dados com tipo de conteúdo de arquivo, de banco de dados ou de HCatalog podem ser anexadas ou sobrescritas pela saída de fluxos executados no Analytic Server. Selecione **Tornar gravável** para ativar a anexação ou sobrescrição e:

- Para as origens de dados com o tipo de conteúdo do banco de dados, escolha uma tabela de base de dados de saída na qual os dados de saída são gravados.
- Para as origens de dados com o tipo de conteúdo de arquivos:
	- 1. Escolha uma pasta de saída na qual os novos arquivos são gravados.

**Dica:** Use uma pasta separada para cada origem de dados, pois assim é mais fácil manter o controle das associações entre os arquivos e as origens de dados.

- 2. Selecione um formato de arquivo; **CSV** (valor separado por vírgula) ou **Formato binário divisível**.
- 3. Opcionalmente selecione **Tornar arquivo de sequência**. Isso será útil, se você desejar criar arquivos compactados divisíveis que são utilizáveis nas tarefas MapReduce de recebimento de dados.
- 4. Selecione **Linhas novas podem ser escapadas** se sua saída for CSV e você tiver campos de sequência que contenham linha nova integrada ou caractere de retorno de linha. Isso fará com que cada linha nova seja gravada como barra invertida seguida pela letra "n", retorno de linha e uma barra invertida seguida pela letra "r", e barra invertida como duas barras invertidas consecutivas. Esses dados devem ser lidos com a mesma configuração. Recomendamos o uso

<span id="page-9-0"></span>do formato binário divisível quando lidar com dados de sequências de caracteres que contenham linha nova ou caracteres de retorno de linha.

5. Selecione um formato de compactação. A lista inclui todos os formatos que foram configurados para uso com a instalação do Analytic Server.

**Nota:** Algumas combinações de formato de compactação e formato de arquivo resultam na saída que não pode ser dividida e são, portanto, inadequadas para o processamento MapReduce adicional. O Analytic Server produz um aviso na seção Saída ao fazer essa seleção.

• Para origens de dados com tipo de conteúdo de HCatalog, escolha uma tabela Hive de saída na qual os dados de saída estejam gravados.

Notas e restrições ca origem de dados de HCatalog:

- A tabela de origem de dados de HCatalog deve existir antes de trabalhar com o Analytic Server (o Analytic Server não cria a tabela necessária).
- O modelo de metadados/dados da tabela deve ser consistente com o modelo de dados dos resultados a serem exportados.
- A origem de dados de HCatalog suporta somente o modo de anexação; o modo de substituição não é suportado.

## **Configurações (Origens de Dados do Arquivo)**

O diálogo Configurações permite definir as especificações para dados baseados em arquivos de leitura. As configurações se aplicam a todos os arquivos selecionados, e a todos os arquivos dentro das pastas selecionadas que correspondem aos critérios na guia **Pasta**. Especificar as configurações do analisador incorreto para um arquivo pode fazer com que o console falhe ao criar a [Visualização e Metadados](#page-22-0) ou, caso contrário, os valores válidos serão analisados como inválidos (nulo), quando o Analytic Server ler o arquivo.

#### **Guia Configurações**

A guia Configurações permite especificar o tipo de arquivo e configurações de analisador específico para o tipo de arquivo.

É possível definir origens de dados usando arquivos compactados para qualquer formato de arquivo suportado. Os formatos de compactação suportados incluem Gzip, Deflate, Bz2, Snappy e IBM CMX.

## **Tipo de arquivo delimitado**

Os arquivos delimitados são arquivos de texto de campo livre, cujos registros contêm um número constante de arquivos, mas um número variado de caracteres por campo. Geralmente, os arquivos delimitados têm as extensões de arquivo \*.csv ou \*.tab. Consulte ["Configurações de tipo de arquivo](#page-10-0) [delimitado" na página 7](#page-10-0) para obter mais informações.

#### **Tipo de arquivo fixo**

Os arquivos de texto de campo fixo são arquivos cujos campos não são delimitados, mas iniciam na mesma posição e têm um comprimento fixo. Geralmente, os arquivos de texto de campo fixo possuem uma extensão de arquivo \*.dat. Consulte ["Configurações de tipo de arquivo fixo" na página 9](#page-12-0) para obter mais informações.

## **Tipo de arquivo semiestruturado**

Os arquivos semiestruturados (como \*.log) são arquivos de texto que possuem uma estrutura previsível que pode ser mapeada para campos por meio de expressões regulares, mas não são tão altamente estruturados como arquivos delimitados. Consulte ["Configurações de tipo de arquivo semiestruturado"](#page-12-0) [na página 9](#page-12-0) para obter mais informações.

## <span id="page-10-0"></span>**Tipo de arquivo Text Analytics**

Os arquivos Text Analytics são documentos (como \*.doc, \*.pdf ou \*.txt) que podem ser analisados usando o SPSS Text Analytics.

## **Ignorar linhas vazias**

Especifica se deve ignorar as linhas vazias no conteúdo de texto extraído. O padrão é **Não**.

## **Separador de linha**

Especifica a sequência que define uma nova linha. O padrão é o caractere de nova linha "\n".

## **Tipo de SPSS Statistics**

Os arquivos SPSS Statistics (\*.sav, \*.zsav) são arquivos binários que contêm um modelo de dados. Não é necessária nenhuma configuração adicional na guia Configurações para este tipo de arquivo.

## **Tipo de arquivo de formato binário divisível**

Especifica se o tipo de arquivo é um arquivo de formato binário divisível (\*.asbf). Esse tipo de arquivo pode representar todos os tipos de campo Analytic Server (diferente de CSV, que não pode representar campos de lista e requer configurações especiais para lidar com linhas novas integradas e retornos de linha). Não é necessária nenhuma configuração adicional na guia Configurações para este tipo de arquivo.

## **Tipo de arquivo de sequência**

Os arquivos de sequência (\*.seq) são arquivos de texto estruturados como pares de chave/valor. Normalmente, eles são usados como um formato intermediário nas tarefas MapReduce.

## **Tipo de arquivo Excel**

Especifica se o tipo de arquivo é um arquivo do Microsoft Excel (\*.xls, \*.xlsx). Consulte ["Configurações de](#page-13-0) [tipo de arquivo do Excel" na página 10](#page-13-0) para obter mais informações.

## *Configurações de tipo de arquivo delimitado*

É possível especificar as configurações a seguir para os tipos de arquivos delimitados.

## **Codificação de Conjunto de Caracteres**

A codificação de caracteres do arquivo. Selecione ou especifique o nome do conjunto de caracteres Java como "UTF-8", "ISO-8859-2", "GB18030". O padrão é **UTF-8**.

## **Delimitadores de campo**

Um ou mais caracteres marcando os limites de campo. Cada caractere é obtido como um delimitador independente. Por exemplo, se você selecionar **Vírgula** e **Tabulação** (ou selecionar **Outro** e digitar ,\t), significa que uma tabulação marca os limites do campo. Se os caracteres de controle delimitam campos, os caracteres especificados aqui são tratados como delimitadores, além de caracteres de controle. O padrão será "," se os caracteres de controle não delimitarem os campos; caso contrário, o padrão será uma sequência de caracteres vazia.

## **Caracteres de controle delimitam campos**

Configura se os caracteres de controle ASCII, exceto LF e CR, são tratados como delimitadores de campo. Assume como padrão **Não**.

## **A primeira linha contém nomes de campo**

Configura se a primeira linha será usada para determinar os nomes de campo. Assume como padrão **Não**.

## **Número de caracteres iniciais a ignorar**

O número de caracteres no início do arquivo a ser ignorado. Um número inteiro não negativo. O padrão é 0.

## **Mesclar espaço em branco**

Configura se diversas ocorrências adjacentes de espaço e/ou tabulação serão tratadas como um delimitador de campo único. Não terá efeito se nem um espaço e nem uma tabulação for um delimitador de campo. O padrão é **Sim**.

#### **Caracteres de comentário de final de linha**

Um ou mais caracteres que marcam os comentários de final de linha. O caractere e tudo depois dele no registro são ignorados. Cada caractere é obtido como um marcador de comentário independente. Por exemplo, "/\*" significa que uma barra ou um asterisco inicia um comentário. Não é possível definir marcadores de comentários multicaracteres, como "//". A sequência vazia sinaliza que nenhum caractere de comentário está definido. Se estiver definida, os caracteres de comentário serão verificados antes que as aspas sejam processadas ou que os caracteres iniciais a serem ignorados sejam ignorados. O padrão é a sequência vazia.

#### **Caracteres inválidos**

Determina como caracteres inválidos (sequências de bytes que não correspondem aos caracteres na codificação) devem ser manipulados.

#### **Descartar**

Descartar sequência de byte inválida

#### **Substituir por**

Substituir cada sequência de byte inválida por um determinado caractere único.

#### **Aspas simples**

Especifica a manipulação de aspas simples (apóstrofos). O padrão é **Manter**.

#### **Manter**

Aspas simples não têm nenhum significado especial e são tratadas como qualquer outro caractere.

#### **Drop**

Aspas simples são excluídas, a menos que entre aspas

#### **Par**

Aspas simples são tratadas como caracteres aspas simples e caracteres entre pares de aspas simples perdem qualquer significado especial (eles são considerados entre aspas). Se as próprias aspas simples podem ocorrer dentro de sequências entre aspas é determinado por meio da configuração de **Aspas podem ser colocadas entre aspas por meio da duplicação**.

#### **Aspas duplas**

Especifica a manipulação de aspas duplas. O padrão é **Par**.

## **Manter**

As aspas duplas não têm significado especial e são tratadas como qualquer outro caractere.

## **Drop**

As aspas duplas são excluídas, a menos que entre aspas

#### **Par**

As aspas duplas são tratadas como caracteres de aspas e os caracteres entre pares de aspas duplas perdem qualquer significado especial (eles são considerados entre aspas). Se as aspas duplas em si puderem ocorrer dentro de sequências entre aspas duplas, será determinado pela configuração **Aspas podem ser colocadas entre aspas por duplicação**.

#### **Aspas podem ser colocadas entre aspas por meio de duplicação**

Indica se as aspas duplas poderão ser representadas em sequências entre aspas duplas e as aspas simples poderão ser representadas em sequências entre aspas simples, quando configuradas como **Par**. Se **Sim**, as aspas duplas serão escapadas dentro de sequências entre aspas duplas por duplicação e as aspas simples serão escapadas dentro de sequências entre aspas simples por duplicação. Se **Não**, não há maneira de colocar aspas duplas entre aspas dentro de uma sequência entre aspas duplas ou aspas simples dentro de uma sequência entre aspas simples. O padrão é **Sim**.

#### **As novas linhas podem ser escapadas**

Indica se o analisador interpreta uma barra invertida seguida pela letra "n", a letra "r" ou outra barra invertida como uma nova linha ou caractere de retorno de linha ou barra invertida, respectivamente. Se novas linhas não forem espacadas, essas sequências de caracteres serão lidas literalmente como barra invertida seguida pela letra "n", e assim por diante. O padrão é **Não**.

## <span id="page-12-0"></span>*Configurações de tipo de arquivo fixo*

É possível especificar as configurações a seguir para os tipos de arquivos fixos.

## **Codificação de Conjunto de Caracteres**

A codificação de caracteres do arquivo. Selecione ou especifique o nome do conjunto de caracteres Java como "UTF-8", "ISO-8859-2", "GB18030". O padrão é **UTF-8**.

## **Caracteres inválidos**

Determina como caracteres inválidos (sequências de bytes que não correspondem aos caracteres na codificação) devem ser manipulados.

#### **Descartar**

Descartar sequência de byte inválida

#### **Substituir por**

Substituir cada sequência de byte inválida por um determinado caractere único.

## **Comprimento do registro**

Indica quantos registros estão definidos. Se **Nova linha delimitada**, os registros serão definidos (delimitados) por novas linhas, iniciando do arquivo ou o término do arquivo. Se **Duração específica**, os registros serão definidos pela duração do registro em bytes. Especifique um valor positivo.

#### **Registros iniciais a serem ignorados**

O número de registros no início do arquivo a ser ignorado. Especifique um número inteiro não negativo. O valor padrão é 0.

## **Campos**

Esta seção define os campos no arquivo. Clique em **Incluir campo** e especifique o nome do campo, a coluna na qual os valores do campo iniciam e o comprimento dos valores do campo. As colunas em um arquivo são numeradas começando em 0.

## *Configurações de tipo de arquivo semiestruturado*

As configurações para arquivos semiestruturados consistem em regras para mapeamento do conteúdo do arquivo para campos.

## **Tabela de regras**

As regras individuais extraem informações de um registro para criar um campo; juntas na tabela de regras, elas definem todos os campos que podem ser extraídos de cada registro em uma origem de dados.

As regras na tabela são aplicadas na ordem a cada registro; se todas as regras na tabela corresponderem ao registro, as outras tabelas de regras não serão necessárias para processar o registro e o próximo registro será processado. Se nenhuma regra na tabela não corresponder, todos os valores dos campos extraídos por regras anteriores na tabela serão descartados; se houver outras tabelas de regras, as regras nessa tabela serão aplicadas ao registro. Se nenhuma tabela corresponder ao registro, a regra Incompatibilidade será aplicada.

## **Incompatibilidade**

É possível escolher **Ignorar** os registros que não correspondem a nenhuma das tabelas de regras ou configurar o valor de todos os campos no registro como **Ausente** (nulo).

#### **Exportar regras**

É possível salvar a tabela de regras visíveis atualmente para reutilização. A tabela exportada é salva no servidor.

#### **Importar regras**

É possível importar uma tabela de regras salvas na tabela de regras atualmente visível. Isso sobrescreve as regras definidas para essa tabela, portanto, é melhor criar uma nova tabela e, em seguida, importar uma tabela de regras.

## **Editor de regras**

O editor de regras permite criar uma regra de extração para um único campo.

## <span id="page-13-0"></span>**Grupo de captura anônima**

Uma regra de captura de campo, normalmente é iniciada para extrair dados de um registro na posição em que a regra anterior foi interrompida. Quando houver informações estranhas entre dois campos em uma origem de dados semiestruturados, elas poderão ser úteis para definir um grupo de captura anônima que posiciona o analisador onde o próximo campo é iniciado. Ao selecionar **Grupo de captura anônima**, os controles para nomear e identificar o grupo de captura serão desativados, mas o restante do diálogo funcionará normalmente.

#### **Nome do campo**

Insira um nome para o campo. Isso é usado para definir os metadados da origem de dados. Os nomes do campo devem ser exclusivos em uma tabela de regras.

#### **Nome da regra**

Opcionalmente, digite uma etiqueta descritiva para a regra.

#### **Descrição**

Opcionalmente, digite uma descrição mais longa para a regra.

#### **Definindo uma regra**

Há dois métodos para definir as regras.

#### **Use os controles de regras de extração**

Isto simplifica a criação de regras de extração.

- 1. Especifique o ponto para iniciar a extração de dados do campo; **Posição atual** começará onde a regra anterior foi interrompida e **Ignorar até** começará no início do registro e ignorará todos os caracteres até que ele atinja um ponto especificado na caixa de texto. Selecione **Incluir**, se desejar que os dados do campo incluam o caractere na posição inicial.
- 2. Selecione um grupo de captura de campo na lista suspensa **Capturar**.
- 3. Opcionalmente, selecione o ponto para parar a extração de dados do campo; **Espaços em branco** parará quando os caracteres de espaço em branco (como espaços ou tabulações) forem encontrados e **Em caractere(s)** parará na sequência de caracteres especificada. Selecione **Incluir**, se desejar que os dados do campo incluam o caractere na posição de parada.

#### **Definir regras regexp manualmente**

Selecione essa opção, se estiver confortável gravando a sintaxe de expressão regular. Insira uma expressão regular na caixa de texto **Regexp**.

#### **Incluir grupo de captura de campo**

Isto permite salvar a expressão regular para uso posterior. O grupo de captura salva aparece na lista suspensa **Capturar**.

O Editor de Regras mostrará uma visualização dos dados extraídos do primeiro registro por essa regra, depois que todas as regras anteriores na tabela de regras foram aplicadas.

## *Configurações de tipo de arquivo do Excel*

É possível especificar as configurações a seguir para arquivos do Excel.

#### **Seleção de planilha**

Seleciona a planilha do Excel a ser usada como a origem de dados. Especifique um índice numérico (o índice da primeira planilha é 0) ou o nome da planilha. O padrão é usar a primeira planilha.

## **Seleção de intervalo de dados para importação.**

É possível importar dados que iniciam com a primeira linha sem espaços em branco ou com um intervalo explícito de células.

- **O intervalo inicia na primeira linha sem espaços em branco**. Localiza a primeira célula sem espaços em branco e usa isso como o canto superior esquerdo do intervalo de dados.
- Como alternativa, especifique um intervalo explícito de células por linha e coluna. Por exemplo, para especificar o intervalo do Excel A1:D5, é possível inserir A1 no primeiro campo e D5 no segundo (ou, como alternativa, R1C1 e R5C4). Todas as linhas no intervalo especificado são retornadas, incluindo as linhas em branco.

#### **A primeira linha contém nomes de campo**

Especifica se a primeira linha do intervalo de células selecionadas conterá os nomes do campo. O padrão é **Não**.

#### **Pare a leitura após encontrar linhas em branco**

Especifica se deve parar a leitura de registros após encontrar mais de uma linha em branco ou, se deve continuar a leitura de todos os dados até o final da planilha, incluindo as linhas em branco. O padrão é **Não**.

#### **Formatos**

A guia Formatos permite definir informações de formatação para os campos analisados.

#### **Configurações de conversão de campo**

#### **Cortar espaço em branco**

Remove os caracteres de espaço em branco do início e/ou do final dos campos de sequência. Padroniza como **Nenhum**. Os seguintes valores são suportados:

#### **Nenhuma**

Não remova caracteres de espaço em branco.

#### **Esquerdo**

Remove caracteres de espaço em branco do início da sequência.

#### **Direito**

Remove caracteres de espaço em branco do final da sequência.

#### **Ambas**

Remove caracteres de espaço em branco do início e do final da sequência.

#### **Código do idioma**

Define um código de idioma. Assume como padrão o código de idioma do servidor. A sequência do código de idioma deve ser especificada como: <language>[\_country[\_variant]], em que:

#### **idioma**

Um código válido de duas letras minúsculas, conforme definido pela ISO-639.

#### **país**

Um código válido de duas letras maiúsculas, conforme definido pela ISO-3166.

#### **variante**

Um código de fornecedor ou específico do navegador.

#### **Separador decimal**

Configura o caractere usado como o sinal decimal. Padroniza como a configuração específica ao código de idioma.

#### **Símbolos de agrupamento**

Define se o caractere específico de código de idioma usado para o separador de milhares deve ou não ser usado.

#### **Formato de data padrão**

Define um formato de data padrão. Todos os padrões de formatos definidos pela especificação [Locale](http://www.unicode.org/reports/tr35/tr35-dates.html#Contents) [data markup Language \(LDML\) Unicode](http://www.unicode.org/reports/tr35/tr35-dates.html#Contents) são suportados.

#### **Formato de horário padrão**

Define um formato de horário padrão.

#### **Registro de data e hora padrão**

Define um formato de registro de data e hora padrão.

### **Fuso horário padrão**

Configura o fuso horário. Padroniza como UTC. A configuração aplica-se aos campos de horário e do registro de data e hora que não têm fuso horário especificado explicitamente.

#### <span id="page-15-0"></span>**Substitutos de campo**

Esta seção permite designar as instruções de formatação aos campos individuais. Selecione um campo no modelo de dados ou digite em um nome do campo e clique em **Incluir** para incluí-lo na lista de campos com instruções individuais. Clique em **Remover** para removê-lo dessa lista. Para um campo selecionado na lista, é possível configurar as seguintes propriedades do campo.

## **Armazenamento**

Configure o armazenamento do campo.

## **Separador decimal**

Para os campos com armazenamento real, defina o caractere usado como o sinal decimal. Padroniza como a configuração específica ao código de idioma.

## **Símbolos de agrupamento**

Para os campos com armazenamento Inteiro ou Real, configura se o caractere específico ao código de idioma usado para o separador de milhares deve ou não ser usado.

#### **Formatos**

Para os campos com armazenamento de Data, Hora ou Registro de data e hora, defina o formato. Escolha um formato na lista suspensa.

#### **Guia Ordem do campo**

Para os tipos de arquivos delimitados e Excel, a guia Ordem do campo permite definir a ordem analisada dos campos para o arquivo. Isso será importante quando houver diversos arquivos em uma origem de dados, porque a ordem real dos campos pode ser diferente nos arquivos, mas a ordem analisada dos campos deve ser a mesma para criar um modelo de dados consistentes. Para os tipos de arquivo fixo e semiestruturado, a ordem é definida na guia Configurações.

Quando houver um único arquivo na origem de dados, ou todos os arquivos tiverem a mesma ordem de campo, será possível usar o padrão **A ordem do campo corresponde ao modelo de dados**. Se houver diversos arquivos na origem de dados e a ordem dos campos no arquivos não corresponder, defina uma **Ordem específica do campo** para a análise do arquivo.

- 1. Para incluir um campo na lista ordenada, digite o nome do campo ou selecione-o na lista fornecida pelo modelo de dados. É possível incluir todos os campos no modelo de dados de uma vez, clicando em **Incluir tudo**. Os nomes do campo somente serão incluídos uma vez na lista ordenada.
- 2. Use os botões de seta para ordenar os campos, conforme desejado.

Quando a **Ordem específica do campo** for usada, os campos não incluídos na lista não farão parte do conjunto de resultados para esse arquivo. Se houver campos que estiverem no modelo de dados que não estiverem listados nesse diálogo, os valores serão nulo no conjunto de resultados.

## **Guia Pasta**

Ao especificar as configurações do analisador para uma pasta, a guia Pasta permitirá escolher quais arquivos na pasta serão incluídos na origem de dados.

## **Corresponder todos os arquivos na pasta selecionada**

A origem de dados inclui todos os arquivos no nível superior da pasta; os arquivos nas subpastas não são incluídos.

## **Corresponder arquivos usando uma expressão regular**

A origem de dados inclui todos os arquivos no nível superior da pasta que corresponde à expressão regular especificada; os arquivos nas subpastas não são incluídos.

## **Corresponder arquivos usando uma expressão Unix globbing (potencialmente recursiva)**

A origem de dados inclui todos os arquivos que correspondem à expressão Unix globbing especificada; a expressão pode incluir arquivos que estão nas subpastas da pasta selecionada.

## **Mapeamentos de Campo do HCatalog**

## **Esquema do HCatalog**

Exibe a estrutura da tabela especificada. O HCatalog pode suportar um conjunto de dados altamente estruturados. Para definir uma origem de dados do Analytic Server nesses dados, a estrutura deverá

<span id="page-16-0"></span>ser simplificada em linhas e colunas simples. Selecione um elemento no esquema e clique no botão Mover para mapeá-lo para um campo para análise.

Nem todos os nós de árvore podem ser mapeados. Por exemplo, uma matriz ou um mapa de tipos complexos é considerado um "pai" e não pode ser mapeado diretamente; cada elemento simples em uma matriz ou mapa de HCatalog deve ser incluído separadamente. Esses nós podem ser identificados pelo rótulo no final da árvore em ...:array:struct ou ...:map:struct.

#### Por exemplo:

- Para uma matriz de números inteiros, é possível designar um campo a um valor dentro da matriz: bigintarray[45], mas não a própria matriz: bigintarray
- Para um mapa, é possível designar um campo a um valor dentro do mapa: datamap["key"], mas não o próprio mapa: datamap
- Para uma matriz de uma matriz de números inteiros, é possível designar um campo a um valor bigintarrayarray[45][2], mas não a própria matriz, bigintarrayarray[45].

Portanto, ao designar um campo a uma matriz ou elemento de mapa, a definição do elemento deve incluir o índice ou a chave: bigintarray[index] ou bigintmap["key"].

O usuário atual pode ver somente as tabelas às quais possui acesso. Como o diretório HDFS é o único com permissão de leitura e execução (o arquivo interno tem permissão de leitura, que pode ser vista pelo usuário), os usuários não podem ver tabelas às quais eles não possuem acesso. A limitação está em vigor para proteger as tabelas hive gerenciadas, as tabelas hive externas e os diretórios particionados.

## **Mapeamentos de campo**

#### **Elemento do HCatalog**

Clique duas vezes em uma célula para editar. Você deverá editar a célula quando o elemento do HCatalog for uma matriz ou mapa. Com uma matriz, especifique o número inteiro que corresponda ao membro da matriz que você deseja mapear para um campo. Com um mapa, especifique uma sequência de caracteres entre aspas que corresponda à chave que você deseja mapear para um campo.

#### **Campo de Mapeamento**

O campo da maneira em que aparece na origem de dados do Analytic Server. Clique duas vezes em uma célula para editar. Os valores duplicados na coluna Campo de Mapeamento não são permitidos e resultam em um erro.

#### **Armazenamento**

O armazenamento do campo. O armazenamento é derivado do HCatalog e não pode ser editado.

**Nota:** Quando [Visualização e Metadados](#page-22-0) é clicado para finalizar uma origem de dados do HCatalog, não aparecem opções de edição.

#### **Dados brutos**

Exibe os registros como eles estão armazenados no HCatalog; isso pode ajudar a determinar como mapear o esquema HCatalog para os campos.

**Nota:** Qualquer filtragem especificada no HCatalog Selections é aplicada à visualização dos dados brutos.

## **Usando a origem de dados HCatalog**

O Analytic Server fornece suporte para origens de dados do HCatalog. Essa seção descreve como configurar diversos bancos de dados NoSQL subjacentes.

Na maioria dos casos, é necessário consultar a documentação do fornecedor para a integração Hive.

#### **Apache Accumulo**

<https://cwiki.apache.org/confluence/display/Hive/AccumuloIntegration>

#### **Apache Cassandra**

["Apache Cassandra " na página 14](#page-17-0)

#### <span id="page-17-0"></span>**Apache HBase**

<https://cwiki.apache.org/confluence/display/Hive/HBaseIntegration>

#### **MongoDB**

<https://github.com/mongodb/mongo-hadoop/wiki/Hive-Usage>

#### **Oracle NoSQL**

[https://docs.oracle.com/cd/E57371\\_01/doc.41/e57351/bigsql.htm#BIGUG21115](https://docs.oracle.com/cd/E57371_01/doc.41/e57351/bigsql.htm#BIGUG21115)

#### **Origens de dados XML**

["Origens de dados XML " na página 15](#page-18-0)

#### **Apache Cassandra**

O Analytic Server fornece suporte para origens de dados HCatalog que possuem um conteúdo subjacente no Apache Cassandra. O Cassandra fornece um armazenamento de chave-valor estruturado. Mapa de chaves para diversos valores, que são agrupados nas famílias de coluna. As famílias de coluna serão corrigidas quando um banco de dados for criado, mas as colunas podem ser incluídas em uma família a qualquer momento. Além disso, as colunas são incluídas somente para especificar as chaves, portanto, chaves diferentes podem ter números diferentes de colunas em qualquer família fornecida. Os valores de uma família de coluna para cada chave são armazenados juntos.

Há duas maneiras de definir as tabelas Cassandra: usando a interface da linha de comandos Cassandra (cassandra-cli) de legado e o novo shell CQL (csqlsh).

Use a sintaxe a seguir para criar uma tabela externa do Apache Cassandra no Hive, se a tabela tiver sido criada usando a CLI de legado.

```
CREATE EXTERNAL TABLE <hive table name> (<column specifications>)
STORED BY 'org.apache.hadoop.hive.cassandra.CassandraStorageHandler'
WITH SERDEPROPERTIES("cassandra.cf.name" = "<cassandra_column_family>",
"cassandra.host"="<cassandra_host>","cassandra.port" = "<cassandra_port>")
TBLPROPERTIES ("cassandra.ks.name" = "<cassandra_keyspace>");
```
Por exemplo, para a definição de tabela CLI a seguir:

```
create keyspace test
with placement_strategy = 'org.apache.cassandra.locator.SimpleStrategy'
and strategy_options = [{replication_factor:1}];
create column family users with comparator = UTF8Type;
update column family users with
         column_metadata =
\blacksquare {column_name: first, validation_class: UTF8Type},
 {column_name: last, validation_class: UTF8Type},
 {column_name: age, validation_class: UTF8Type, index_type: KEYS}
         ];
assume users keys as utf8;
set users['jsmith']['first'] = 'John';
set users['jsmith']['last'] = 'Smith';
set users['jsmith']['age'] = '38';
set users['jdoe']['first'] = 'John';
set users['jdoe']['last'] = 'Dow';
set users['jdoe']['age'] = '42';
get users['jdoe'];
```
... o DDL da tabela Hive será semelhante a este:

```
CREATE EXTERNAL TABLE cassandra_users (key string, first string, last string, age string)
STORED BY 'org.apache.hadoop.hive.cassandra.CassandraStorageHandler'
WITH SERDEPROPERTIES("cassandra.cf.name" = "users"
"cassandra.host"="<cassandra_host>","cassandra.port" = "9160")
TBLPROPERTIES ("cassandra.ks.name" = "test");
```
<span id="page-18-0"></span>Use a sintaxe a seguir para criar uma tabela externa do Apache Cassandra no Hive, se a tabela tiver sido criada usando o CQL.

```
CREATE EXTERNAL TABLE <hive_table_name> (<column specifications>)
STORED BY 'org.apache.hadoop.hive.cassandra.cql.CassandraCqlStorageHandler'
WITH SERDEPROPERTIES("cassandra.cf.name" = "<cassandra_column_family>",
"cassandra.host"="<cassandra_host>","cassandra.port" = "<cassandra_port>")
TBLPROPERTIES ("cassandra.ks.name" = "<cassandra_keyspace>");
```
Por exemplo, para a definição de tabela CQL3 a seguir:

```
CREATE KEYSPACE TEST WITH REPLICATION = \{ 'class' : 'SimpleStrategy', 'replication_factor' :
2 };
USE TEST;
CREATE TABLE bankloan_10(
  row int,
  age int,
  ed int,
  employ int,
  address int,
  income int,
  debtinc double,
  creddebt double,
  othdebt double,
  default int,
 PRIMARY KEY(row)
);
INSERT INTO bankloan_10 (row, age,ed,employ,address,income,debtinc,creddebt,othdebt,default) 
 VALUES (1,41,3,17,12,176,9.3,11.359392,5.008608,1);
INSERT INTO bankloan_10 (row, age,ed,employ,address,income,debtinc,creddebt,othdebt,default) 
 VALUES (2,27,1,10,6,31,17.3,1.362202,4.000798,0);
INSERT INTO bankloan_10 (row, age,ed,employ,address,income,debtinc,creddebt,othdebt,default) 
 VALUES (3,40,1,15,14,55,5.5,0.856075,2.168925,0);
INSERT INTO bankloan_10 (row, age,ed,employ,address,income,debtinc,creddebt,othdebt,default) 
 VALUES (4,41,1,15,14,120,2.9,2.65872,0.82128,0);
INSERT INTO bankloan_10 (row, age,ed,employ,address,income,debtinc,creddebt,othdebt,default) 
 VALUES (5,24,2,2,0,28,17.3,1.787436,3.056564,1);
INSERT INTO bankloan_10 (row, age,ed,employ,address,income,debtinc,creddebt,othdebt,default) 
 VALUES (6,41,2,5,5,25,10.2,0.3927,2.1573,0);
INSERT INTO bankloan_10 (row, age,ed,employ,address,income,debtinc,creddebt,othdebt,default) 
 VALUES (7,39,1,20,9,67,30.6,3.833874,16.668126,0);
INSERT INTO bankloan_10 (row, age,ed,employ,address,income,debtinc,creddebt,othdebt,default) 
 VALUES (8,43,1,12,11,38,3.6,0.128592,1.239408,0);
INSERT INTO bankloan_10 (row, age,ed,employ,address,income,debtinc,creddebt,othdebt,default) 
 VALUES (9,24,1,3,4,19,24.4,1.358348,3.277652,1);
INSERT INTO bankloan_10 (row, age,ed,employ,address,income,debtinc,creddebt,othdebt,default) 
            VALUES (10,36,1,0,13,25,19.7,2.7777,2.1473,0);
```
... o DDL da tabela Hive é o seguinte:

```
CREATE EXTERNAL TABLE cassandra_bankloan_10 (row int, age int,ed int,employ int,address int,
            income int,debtinc double,creddebt double,othdebt double,default int)
STORED BY 'org.apache.hadoop.hive.cassandra.cql.CassandraCqlStorageHandler'
WITH SERDEPROPERTIES("cassandra.cf.name" = "bankloan_10","cassandra.host"="<cassandra_host>",
 "cassandra.port" = "9160")
TBLPROPERTIES ("cassandra.ks.name" = "test");
```
#### **Origens de dados XML**

O Analytic Server fornece suporte para os dados XML por meio do HCatalog.

#### **Exemplo**

1. Mapeie o esquema XML para os tipos de dados Hive por meio do Data Definition Language (DDL) do Hive, de acordo com as regras a seguir.

```
CREATE [EXTERNAL] TABLE <table_name> (<column_specifications>)<br>ROW FORMAT SERDE "com.ibm.spss.hive.serde2.xml.XmlSerDe"<br>WITH SERDEPROPERTIES (<br>WITH SERDEPROPERTIES ("xml.processor_class_name>",]<br>"column.xpath.<column_name>
         ["xml.map.specification.<element_name>"="<map_specification>"
\mathbf{I}...
```

```
)
STORED AS
 INPUTFORMAT "com.ibm.spss.hive.serde2.xml.XmlInputFormat"
 OUTPUTFORMAT "org.apache.hadoop.hive.ql.io.IgnoreKeyTextOutputFormat"
[LOCATION "<data_location>"]
TBLPROPERTIES (
 "xmlinput.start"="<start_tag ",
 "xmlinput.end"="<end_tag>"
);
```
**Nota:** Se os arquivos XML estiverem compactados com a compactação Bz2, o INPUTFORMAT deverá ser configurado como com.ibm.spss.hive.serde2.xml.SplittableXmlInputFormat. Se eles estiverem compactados com a compactação CMX, deverá ser configurado como com.ibm.spss.hive.serde2.xml.CmxXmlInputFormat.

Por exemplo, o XML a seguir...

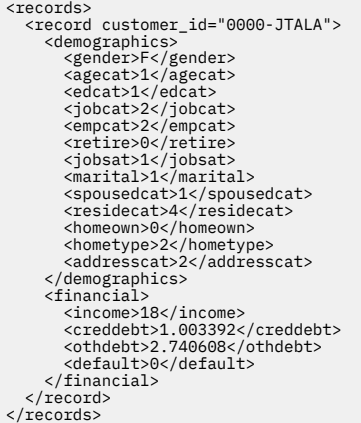

...deve ser representado pelo DDL do Hive a seguir.

```
CREATE TABLE xml_bank(customer_id STRING, demographics map<string,string>, financial map<string,string>)
ROW FORMAT SERDE 'com.ibm.spss.hive.serde2.xml.XmlSerDe'
WITH SERDEPROPERTIES (
"column.xpath.customer_id"="/record/@customer_id",<br>"column.xpath.demographics"="/record/demographics/*",<br>"column.xpath.financial"="/record/financial/*"
)
STORED AS
 INPUTFORMAT 'com.ibm.spss.hive.serde2.xml.XmlInputFormat'
 OUTPUTFORMAT 'org.apache.hadoop.hive.ql.io.IgnoreKeyTextOutputFormat'
TBLPROPERTIES (
 "xmlinput.start"="<record customer",
       "xmlinput.end"="</record>"
);
```
Consulte "XML para mapeamentos de tipos de dados do Hive " na página 16 para obter mais informações.

2. Crie uma origem de dados do Analytic Server com o tipo de conteúdo HCatalog no console do Analytic Server.

## **Limitações**

- Somente a especificação XPath 1.0 é suportada atualmente.
- A parte local dos nomes qualificados para os elementos e atributos é usada ao manipular nomes do campo Hive. Os prefixos de namespace são ignorados.

## *XML para mapeamentos de tipos de dados do Hive*

Os dados modelados no XML podem ser transformados para os tipos de dados do Hive usando as convenções documentadas a seguir.

#### **Estruturas**

O elemento XML pode ser mapeado diretamente para o tipo de estrutura do Hive, para que todos os atributos se tornem os membros de dados. O conteúdo do elemento se torna um membro adicional do tipo primitivo ou complexo.

#### **dados XML**

<result name="ID DATUM">03.06.2009</result>

#### **DDL do Hive e dados brutos**

```
struct<name:string, result:string>
```

```
{"name":"ID_DATUM", "result":"0.3.06.2009"}
```
#### **Matrizes**

As sequências XML dos elementos podem ser representadas como matrizes do Hive do tipo primitivo ou complexo. O exemplo a seguir mostra como o usuário pode definir uma matriz de sequências usando o conteúdo do elemento XML <result>.

## **dados XML**

<result>03.06.2009</result> <result>03.06.2010</result> <result>03.06.2011</result>

#### **DDL do Hive e dados brutos**

result array<string>

{"result":["03.06.2009","03.06.2010",...]}

#### **Mapas**

O esquema XML não fornece suporte nativo para os mapas. Há três abordagens comuns para a modelagem de mapas no XML. Para acomodar as diferentes abordagens, usamos a sintaxe a seguir:

"xml.map.specification.<element\_name>"="<key>-><value>"

#### em que

#### **element\_name**

O nome do elemento XML a ser considerado como uma entrada de mapa

#### **chave**

O nó XML da chave de entrada de mapa

#### **valor**

O nó XML do valor da entrada de mapa

A especificação do mapa para o elemento XML fornecido deve ser definida na seção SERDEPROPERTIES no DDL de criação da tabela Hive. As chaves e valores podem ser definidos usando a sintaxe a seguir:

#### **@attribute**

A especificação @attribute permite ao usuário usar o valor do atributo como uma chave ou um valor do mapa.

## **elemento**

O nome de elemento pode ser usado como uma chave ou um valor.

#### **#conteúdo**

O conteúdo do elemento pode ser usado como uma chave ou um valor. Visto que as chaves de mapa podem ser somente do tipo primitivo o conteúdo complexo será convertido para sequência.

As abordagens para representar mapas no XML e seus dados brutos e DDL do Hive, é conforme se segue.

#### **Nome do elemento para conteúdo**

O nome do elemento é usado como uma chave e o conteúdo como um valor. Essa é uma das técnicas comuns e é usada, por padrão, ao mapear o XML para os tipos de mapa Hive. A limitação evidente com essa abordagem é que a chave de mapa pode ser somente de sequência de tipos.

#### **dados XML**

<entry1>value1</entry1> <entry2>value2</entry2> <entry3>value3</entry3>

#### **Mapeamento, DDL do Hive e dados brutos**

Nesse caso, não é necessário especificar um mapeamento, pois o nome do elemento é usado como uma chave e o conteúdo como um valor, por padrão.

```
result map<string, string>
```

```
{"result":{"entry1": "value1", "entry2": "value2", "entry3": "value3"}}
```
## **Atributo para o Conteúdo de Elemento**

Use um valor de atributo como uma chave e o conteúdo de elemento como um valor.

#### **dados XML**

```
<entry name="key1">value1</entry>
<entry name="key2">value2</entry>
<entry name="key3">value3</entry>
```
#### **Mapeamento, DDL do Hive e dados brutos**

```
"xml.map.specification.entry"="@name->#content"
result map<string,string>
```
{"result":{"key1": "value1", "key2": "value2", "key3": "value3"}}

#### **Atributo para Atributo**

**dados XML**

```
<entry name="key1" value="value1"/>
<entry name="key2" value="value2"/>
<entry name="key3" value="value3"/>
```
**Mapeamento, DDL do Hive e dados brutos**

"xml.map.specification.entry"="@name->@value"

result map<string,string>

{"result":{"key1": "value1", "key2": "value2", "key3": "value3"}}

#### **Conteúdo complexo**

O conteúdo complexo sendo usado como um tipo primitivo será convertido em uma sequência XML válida, incluindo um elemento raiz chamado <string>. Considere o XML a seguir:

```
<dataset> 
 <value>10</value>
  <value>20</value>
  <value>30</value>
</dataset>
```
<span id="page-22-0"></span>A expressão XPath /dataset/\* fará com que um número de nós XML <value> seja retornado. Se o campo de destino for do tipo primitivo, a implementação transformará o resultado da consulta no XML válido, incluindo o nó raiz <string>.

<string> <value>10</value> <value>20</value> <value>30</value> </string>

**Nota:** A implementação não incluíra um elemento raiz < string> se o resultado da consulta for um único elemento XML.

## **Conteúdo de texto**

O conteúdo de texto somente espaços em branco de um elemento XML é ignorado.

## **Visualização e Metadados (Origem de Dados)**

Clicar em **Visualização e Metadados** exibe uma amostra de registros e o modelo de dados para a origem de dados. Aqui você tem a chance de revisar as informações de metadados básicas.

## **Visualização**

A guia Visualização mostra uma pequena amostra de registros e seus valores de campo.

#### **Editar**

A guia Editar exibe os metadados de campo básicos. Para origens de dados com o tipo de conteúdo Arquivos, o modelo de dados é gerado a partir de uma pequena amostra de registros e é possível editar manualmente os metadados de campo nesta guia. Para origens de dados com o tipo de conteúdo HCatalog, o modelo de dados é gerado com base nos Mapeamentos do Campo do HCatalog e não é possível editar o mapeamento de campo nesta guia.

#### **Campo**

Dê um clique duplo no nome do campo para editá-lo.

#### **Medição**

Esse é o nível de mediação, usado para descrever características dos dados em um determinado campo.

#### **Papel**

Usado para informar aos nós de modelagem se os campos serão de Entrada (campos de previsão) ou de Destino (campos previstos) para um processo de aprendizado de máquina. Ambos e Nenhum também são funções disponíveis, juntamente com Partição, o que indica que um campo usado para registros de partição em amostras separadas para treinamento, teste e validação. O valor Divisão especifica que modelos separados serão construídos para cada possível valor do campo. A frequência especifica que os valores de um campo devem ser usados como uma ponderação de frequência para cada registro. O ID de registro é usado para identificar um registro na saída.

## **Armazenamento**

Armazenamento descreve a maneira como os dados são armazenados em um campo. por exemplo, um campo com valores de 1 e 0 armazena dados de número inteiro. Isso é diferente do nível de medição, que descreve o uso dos dados e não afeta o armazenamento. Por exemplo, você pode desejar configurar o nível de medição para um campo de número inteiro com valores de 1 e 0 para Sinalizador. Isso geralmente indica que 1 = True e 0 = False.

#### **Valores**

Mostra os valores individuais para os campos com medição categórica ou o intervalo de valores para campos com medição contínua.

#### **Estrutura**

Indica se os registros no campo contêm um valor único (Primitivos) ou uma lista de valores.

#### **Espessura**

Indica a espessura de uma lista; 0 é uma lista de primitivos, 1 é uma lista de listas, etc.

#### <span id="page-23-0"></span>**Varrer todos os valores de dados**

Isso permite iniciar e cancelar a varredura dos valores de dados da origem de dados para determinar os valores de categoria e limites do intervalo. Se uma varredura estiver em andamento, clique no botão **Cancelar varredura de dados**. Varrer todos os valores de dados garante que os metadados estejam corretos, mas poderá levar algum tempo, se a origem de dados tiver muitos campos e registros.

Projetos são áreas de trabalho para armazenamento de entradas e acesso de saídas para tarefas. Eles fornecem a estrutura organizacional de nível superior para arquivos e pastas de contenção. Projetos podem ser compartilhados com usuários individuais e grupos.

## **Listagem de projeto**

A página principal Projetos fornece uma lista de projetos dos quais o usuário atual é um membro.

- Clique em um nome do projeto para exibir seus detalhes e editar suas propriedades.
- Digite na área de procura para filtrar a listagem para exibir somente os projetos com a sequência de caracteres de procura em seu nome.
- Clique em **Novo** para criar um novo projeto com o nome especificado no diálogo **Incluir novo projeto**. Consulte ["Nomeando regras " na página 23](#page-26-0) para obter restrições nos nomes que é possível fornecer aos projetos.
- Clique em **Excluir** para remover o(s) projeto(s) selecionado(s). Essa ação remove o projeto e exclui todos os dados associados ao projeto do HDFS.
- Clique em **Atualizar** para atualizar a listagem.

## **Detalhes do projeto individual**

A área de conteúdo é dividida nas seções recolhíveis **Detalhes**, **Compartilhamento**, **Arquivos** e **Versões**.

#### **Detalhes**

#### **Nome**

Um campo de texto editável que mostra o nome do projeto.

#### **Nome de exibição**

Um campo de texto editável que mostra o nome do projeto, conforme exibido em outros aplicativos. Se estiver em branco, o Nome será usado como o nome de exibição.

#### **Descrição**

Um campo de texto editável para fornecer um texto explicativo sobre o projeto.

#### **Versões a serem mantidas**

Exclui automaticamente a versão mais antiga do projeto confirmado quando o número de versões excede o número especificado. O padrão é 25.

**Nota:** O processo de limpeza não é imediato, mas é executado no segundo plano a cada 20 minutos.

## **É público**

Uma caixa de seleção que indica se alguém pode ver o projeto (marcada) ou se os usuários e grupos devem ser incluídos explicitamente como membros (desmarcada).

Clique em **Salvar** para manter o estado atual das configurações.

## **Compartilhamento**

É possível compartilhar um projeto incluindo usuários e grupos como autores ou visualizadores.

• Digitando os filtros da caixa de texto nos usuários e grupos com a sequência de caracteres de procura em seu nome. Selecione o nível de compartilhamento e clique em **Incluir membro** para incluir na lista de membros.

- Os autores são membros completos de um projeto e podem modificar o projeto, bem como as pastas e arquivos dentro dele. Esses usuários e membros desses grupos terão acesso de gravação (nó do Analytic Server Export) a este projeto ao tentarem se conectar ao Analytic Server através de IBM SPSS Modeler.
- Os visualizadores podem ver as pastas e arquivos dentro de um projeto e definir as origens de dados nos objetos dentro de um projeto, mas não podem modificar o projeto.
- Para remover um autor, selecione um usuário ou grupo na lista Autor e clique em **Remover membro**.

**Nota:** Os administradores têm acesso de leitura e gravação a cada projeto, independentemente se eles estão listados especificamente como um membro.

**Nota:** As mudanças feitas em Compartilhamento são aplicadas imediata e automaticamente.

## **Arquivos**

## **Área de janela da estrutura do projeto**

A área de janela direita mostra a estrutura de projeto/pasta para o projeto atualmente selecionado. É possível navegar na estrutura de pasta, mas ela não é editável, exceto por meio de botões.

- Clique em **Fazer o download do arquivo para o sistema de arquivos local** para fazer o download de um arquivo selecionado para o sistema de arquivos local.
- Clique em **Excluir o(s) projeto(s) selecionado(s)** para remover o arquivo/pasta selecionado.

#### **Visualizador de Arquivos**

Mostra a estrutura de pasta para o projeto atual. A estrutura de pasta é editável somente nos projetos definidos. Isto é, não é possível incluir arquivos, criar pastas ou excluir itens no nível raiz do modo **Projetos**. Para criar/excluir um projeto, retorne para a listagem Projeto.

- Clique em **Fazer upload do arquivo para HDFS** para fazer upload de um arquivo para o projeto/ subpasta atual.
- Clique em **Criar uma nova pasta** para criar uma nova pasta na pasta atual, com o nome especificado no diálogo **Nome da nova pasta**.
- Clique em **Fazer download do arquivo no sistema de arquivos local** para fazer download dos arquivos selecionados no sistema de arquivos local.
- Clique em **Excluir o(s) arquivo(s) selecionado(s)** para remover os arquivos/pastas selecionados.

#### **Versões**

Projetos têm sua versão baseada nas mudanças no conteúdo do arquivo e pasta. As mudanças nos atributos de um projeto, como descrição, se é público e com quem é compartilhado, não requerem uma nova versão. A inclusão, modificação ou exclusão de arquivos ou pastas não requer uma nova versão.

#### **Tabela de controle de versão do projeto**

A tabela exibe as versões do projeto existentes, suas datas de criação e confirmação, os usuários responsáveis por cada versão e a versão pai. A versão pai é aquela na qual a versão selecionada é baseada.

- Clique em **Bloquear** para fazer mudanças nos conteúdos da versão do projeto selecionada.
- Clique em **Confirmar** para salvar todas as mudanças feitas em um projeto e fazer com que essa versão seja o estado visível atual do projeto.
- Clique em **Descartar** para descartar todas as mudanças feitas em um projeto bloqueado e retornar o estado visível do projeto para a versão confirmada mais recentemente.
- Clique em **Excluir** para remover a versão selecionada.

# <span id="page-25-0"></span>**Gerenciando usuários e grupos**

Os administradores podem criar, excluir e modificar usuários e grupos por meio do portal de gerenciamento de usuários do Analytic Server.

- 1. Após efetuar login no console do Analytic Server, expanda o menu suspenso proximo ao seu ID de login (localizado próximo à parte superior direita) e selecione **Gerenciamento de usuários**. O portal de gerenciamento de usuários do Analytic Server é aberto em uma janela distinta do navegador.
- 2. Insira suas credenciais do gerenciamento de usuários do Analytic Server e clique em **Efetuar login**.

#### **Opções de gerenciamento de usuários do Analytic Server**

O portal é dividido entre as seções reduzíveis **Gerenciar usuário** e **Gerenciar grupo**.

## **Gerenciar Usuário**

As opções incluem adicionar novos usuários, editar usuários existentes, excluir usuários existentes e visualizar a lista de usuários principais.

#### **Incluir usuário**

#### **Nome de usuário**

Insira um nome de usuário válido do Analytic Server.

## **Senha**

Insira uma senha para o nome de usuário especificado.

#### **Confirmar Senha**

Digite a senha.

## **Grupos**

Opcionalmente, selecione um grupo existente na lista suspensa. Após clicar em **Enviar**, o usuário se tornará membro do grupo selecionado.

#### **Lista de usuários**

Exibe todos os usuários em uma tabela, listados por nome do usuário e associação de grupo.

- Use o campo **Procura** para procurar nomes de usuários na tabela.
- Use os controles do rádio para selecionar diversos usuários. Clique em **Excluir** para remover os usuários selecionados.
- Edite as propriedades do usuário clicando em um nome de usuário.

**Nota:** O valor **Nome do usuário** não pode ser editado.

#### **Gerenciar Grupo**

As opções incluem adicionar novos grupos, editar grupos existentes, excluir grupos existentes e visualizar a lista de grupos principais.

## **Incluir grupo**

#### **Nome de Grupo**

Digite um nome de grupo.

#### **Usrs.**

Selecione usuários na lista suspensa a serem incluídos no grupo. Clique em **Enviar** para salvar as configurações do grupo.

#### **Lista de Grupos**

Exibe todos os grupos em uma tabela, listados por nome do grupo e usuários em cada grupo.

- Use o campo **Procura** para procurar nomes de grupos na tabela.
- Use os controles do rádio para selecionar diversos grupos. Clique em **Excluir** para remover os grupos selecionados.
- Edite as propriedades do grupo clicando em um nome de grupo.

**Nota:** O valor **Nome de grupo** não pode ser editado.

## <span id="page-26-0"></span>**Gerenciando funções de usuário e de grupo**

Os administradores podem gerenciar as regras de usuários e grupos por meio da página Usuários.

A área de conteúdo é dividida nas seções recolhíveis **Detalhes** e **Principal**.

## **Detalhes**

## **Nome**

Um campo de texto não editável que exibe o nome do locatário.

## **Descrição**

Um campo de texto editável que permite fornecer o texto explicativo sobre o locatário.

## **URL**

Essa é a URL a ser fornecida aos usuários para efetuar login no locatário através do console do Analytic Server.

## **Status**

**Ativo** os locatários estão atualmente em uso. Tornar um locatário **Inativo** evita que usuários efetuem login para esse locatário, mas não exclui nenhuma informação subjacente.

## **Diretores**

Diretores são usuários e grupos que são extraídos do provedor de segurança instalado durante a configuração. É possível alterar a função dos principais para serem Administradores, Usuários ou Leitores.

## **Métricas**

Permite a configuração de limites de recursos para um locatário. Relata o espaço em disco atualmente usado pelo locatário.

- É possível configurar uma cota máxima de espaço em disco para o locatário; quando esse limite for atingido, nenhum dado poderá ser gravado no disco nesse locatário até que o espaço em disco suficiente seja limpo para trazer o uso de espaço em disco do locatário abaixo da cota.
- É possível configurar um nível de aviso de espaço em disco para o locatário; quando essa cota for excedida, nenhuma tarefa analítica poderá ser enviada para os principais nesse locatário até que o espaço em disco suficiente seja limpo para trazer o uso de espaço em disco do locatário abaixo da cota.
- É possível configurar um número máximo de tarefas paralelas que podem ser executadas em um momento único nesse locatário; quando essa cota for excedida, nenhuma tarefa analítica poderá ser enviada pelos principais nesse locatário até que uma tarefa de execução seja concluída.
- É possível configurar o número máximo de campos que uma origem de dados pode possuir. O limite será verificado quando uma origem de dados for criada ou atualizada.
- É possível configurar o número máximo de registros que uma origem de dados pode possuir. O limite será verificado quando uma origem de dados for criada ou atualizada; por exemplo, ao incluir um novo arquivo ou alterar as configurações para um arquivo.
- É possível configurar o tamanho máximo do arquivo em megabytes. O limite será verificado quando um arquivo for transferido por upload.

## **Configuração do provedor de segurança**

Permite especificar o provedor da autenticação do usuário. **Padrão** usa o provedor do locatário padrão, que foi configurado durante a instalação e configuração. **LDAP** permite autenticar usuários com um servidor LDAP externo, como Active Directory ou OpenLDAP. Especifique as configurações para o provedor e, opcionalmente, especifique as configuraçoes do filtro para controlar os usuários e grupos disponíveis na seção Principais.

# **Nomeando regras**

Para tudo que pode ser fornecido um nome exclusivo no Analytic Server, como origens de dados e projetos, as regras a seguir são aplicadas a esses nomes.

- Dentro de um único locatário, os nomes devem ser exclusivos nos objetos com o mesmo tipo. Por exemplo, duas origens de dados não podem ser nomeadas insuranceClaims, mas uma origem de dados e um projeto pode cada um ser nomeado insuranceClaims.
- Os nomes fazem distinção entre maiúsculas e minúsculas. Por exemplo, insuranceClaims e InsuranceClaims são considerados nomes exclusivos.
- Os nomes ignoram espaço em brando à esquerda e à direita.
- Os caracteres a seguir são inválidos nos nomes.

~, #, %, &, \*, {, }, \\, :, <, >, ?, /, |, ", \t, \r, \n

# <span id="page-28-0"></span>**Capítulo 2. Integração do SPSS Modeler**

O SPSS Modeler é um ambiente de trabalho de mineração de dados que possui uma abordagem visual para análise. Cada ação distinta em uma tarefa, desde o acesso aos dados até a mesclagem de registros para gravação de um novo arquivo ou construção de um modelo, é representada por um nó na tela. Nós vinculamos essas ações juntas para formar um fluxo analítico. Para construir um fluxo analítico que seja executado com Analytic Server:

- 1. O fluxo deve iniciar como um nó de origem do Analytic Server.
- 2. Construa o meio do fluxo na interface do Modelador conforme você normalmente faria, escolhendo os nós de processamento do (Operações de Campo ou de Registro) que são suportados pelo Analytic Server. Há um painel do Analytic Server na paleta do Modelador que exibe os nós suportados.
- 3. Há algumas opções para concluir o fluxo.
	- Escolha um nó terminal (Saída, Gráfico, Exportação ou Modelagem) que seja suportado pelo Analytic Server. Nesse caso, o Modelador enviar por push o fluxo completo para Analytic Server. O Analytic Server orquestra as tarefas necessárias no cluster do Hadoop e disponibiliza os resultados para o Modelador. O Modelador leva os resultados e os apresenta a você, assim como seria se o fluxo fosse processado localmente.
	- Se escolher um nó terminal que não seja suportado pelo Analytic Server, o Modelador enviará por push a maior quantidade de fluxo possível para o Analytic Server, em seguida, começará a puxar os registros do Hadoop. Observe que os modelos que não podem ser construídos atualmente com o Analytic Server podem ser escorados pelo Analytic Server. Isso significa que é possível estruturar um fluxo para levar uma subamostra válida estatisticamente de seu Big Data com o Analytic Server, em seguida, construir um modelo "localmente" no Modelador. O nugget do modelo resultante poderá, então, ser incluído em um fluxo de escoragem que é executado completamente no Analytic Server.

**Nota:** É possível configurar o número máximo de registros SPSS Modeler que serão transferidos por download do Hadoop nas propriedades de fluxo do Analytic Server.

# **Nós Suportados**

Muitos nós do SPSS Modeler são suportados para execução no HDFS, mas pode haver algumas diferenças na execução de certos nós, e alguns não são atualmente suportados. Esse tópico detalha o nível atual de suporte.

**Nota:** Consulte a[SPSS Modeler documentação](http://www-01.ibm.com/support/knowledgecenter/SS3RA7/welcome) para obter informações sobre a operação regular desses nós.

## **Geral**

- Alguns caracteres que são normalmente aceitos dentro de um nome de campo de Modelador entre aspas não serão aceitos pelo Analytic Server.
- Para um fluxo do Modeler a ser executado no Analytic Server, ele deve iniciar com um ou mais nós do Analytic Server Source e terminar em um único nó de modelagem ou nó do Analytic Server Export.
- É recomendado que você configure o armazenamento de variáveis respostas contínuas como número real em vez de número inteiro. Modelos de pontuação sempre gravam valores de número real para os arquivos de dados de saída para variáveis respostas contínuas, enquanto o modelo de dados de saída para as pontuações segue o armazenamento do destino. Assim, se uma variável resposta contínua tiver um armazenamento de número inteiro, haverá uma incompatibilidade entre os valores gravados e o modelo de dados para as pontuações e essa incompatibilidade causará erros quando for tentada a leitura dos dados de pontuação.

### **Fonte**

• Um fluxo que começa com qualquer coisa que não seja um nó de origem do Analytic Server será executado localmente.

## **Operações de Registro**

Todas as Operações de registro são suportadas, com a exceção dos nós TS do fluxo e Caixas de espaço-tempo. Notas adicionais sobre acompanhamento da funcionalidade de nó suportado.

## **Selecionar**

• Suporta o mesmo conjunto de funções suportadas pelo [Derivar nó.](#page-30-0)

#### **Amostra**

- Amostragem de nível de bloqueio não é suportada.
- Métodos de Amostragem complexos não são suportados.
- Primeira amostragem de n com "Discard sample" não é suportada.
- A primeira amostragem n com N>20000 não é suportada.
- A amostragem 1 em n não é suportada quando "Maximum sample size" não estiver configurado.
- A amostragem 1-in-n não é suportada quando  $N \times$  "Maximum sample size" > 20000.
- Amostragem de nível de bloqueio de % aleatória não é suportada.
- A % aleatória suporta atualmente o fornecimento de um valor semente.

#### **Agregado**

- Chaves contíguas não são suportadas. Se você estiver reutilizando um fluxo existente configurado para classificar os dados e, em seguida, usar essa configuração no nó Agregado, altere o fluxo para remover o nó Classificação.
- As estatísticas de ordem (Mediana, primeiro Quartil, terceiro Quartil) são calculadas aproximadamente e suportadas através da guia Otimização.

## **Classificar**

• A guia Otimização não é suportada.

Em um ambiente distribuído, há um número limitado de operações que preservam a ordem de registro estabelecida pelo nó Classificação.

- Uma classificação seguida por um nó Exportação produz uma origem de dados classificados.
- Uma classificação seguida por um nó Amostra com a amostragem **Primeiro** registro retorna os primeiros registros *N*.

Em geral, deve-se colocar um nó Classificar o mais próximo possível das operações que precisam de registros classificados.

## **Mesclar**

- Mesclagem por Ordem não é suportada.
- A guia Otimização não é suportada.
- Operações de mesclagem são relativamente lentas. Se você tiver espaço disponível no HDFS, pode ser muito mais rápida mesclar suas origens de dados uma vez e usar a origem mesclada nos seguintes fluxos do que mesclar as origens de dados em cada fluxo.

#### **Transformação de R**

A sintaxe R no nó deve consistir em operações de registro em um momento.

## **Operações de campo**

Todas as Operações de campo são suportadas, com a exceção dos nós Anonimar, Transpor, Intervalos de Tempo e Histórico. Notas adicionais sobre acompanhamento da funcionalidade de nó suportado.

## <span id="page-30-0"></span>**Preparação de dados automática**

• Treinamento de nó não é suportado. Aplicar as transformações em um nó de Preparação de Dados Automática treinado para novos dados é suportado.

## **Derivação**

- Todas as funções de Derivação são suportadas, com exceção de funções de sequência.
- A derivação de um novo campo como uma Contagem é basicamente uma operação de sequência e, portanto, não é suportada.
- Campos de divisão não podem ser derivados no mesmo fluxo que os use como divisões; você precisará criar dois fluxos; um que derive o campo de divisão e um que use o campo como divisões.

## **Preenchedor**

• Suporta o mesmo conjunto de funções suportadas pelo Derivar nó.

## **Categorização**

A funcionalidade a seguir não é suportada.

- Ótima categorização
- Ranqueamentos
- Ladrilhos -> Agrupamento lado a lado: soma de valores
- Ladrilhos -> Laços: manter no atual e designar aleatoriamente
- Ladrilhos -> N customizado: valores acima de 100 e qualquer valor N no qual 100% N não é igual a zero.

## **Análise RFM**

• A opção Manter em atual para ligações de manipulação não é suportado. Pontuações de recência, frequência e monetárias do RFM nem sempre corresponderão àquelas calculadas pelo Modelador dos mesmos dados. Os intervalos de pontuação serão os mesmos, mas as designações de pontuação (número de categoria) podem diferir em um.

## **Gráficos**

Todos os nós de Gráfico são suportados.

## **Modelagem**

Os nós de Modelagem a seguir são suportados: Time Series, TCM, Tree-AS, C&R Tree, Quest, CHAID, Linear, Linear-AS, Neural Net, GLE, LSVM, TwoStep-AS, Random Trees, STP e Association Rules. Notas adicionais sobre a funcionalidade desses nós a seguir.

## **Linear**

Ao construir modelos em big data, normalmente você desejará alterar o objetivo para conjuntos de dados muito grandes ou especificar as divisões.

- Treinamento contínuo de modelos PSM existentes não é suportado.
- O objetivo da construção do modelo Padrão apenas será recomendado se os campos de divisão forem definidos de modo que número de registros em cada divisão não seja muito alto, sendo que a definição de "muito alto" depende do poder dos nós individuais no cluster do Hadoop. Por contraste, também é necessário ser cuidadoso para assegurar que as divisões não sejam definidas em partes muito pequenas de maneira que haja muito poucos registros para construir um modelo.
- O objetivo de Boosting não é suportado.
- O objetivo de Bagging não é suportado.
- O objetivo dos conjuntos de dados muito grandes não é recomendado quando há poucos registros; frequentemente ele não construirá um modelo ou construirá um modelo degradado.
- Preparação de Dados Automática não é suportada. Isso pode causar problemas ao tentar construir um modelo sobre dados com muitos valores ausentes; normalmente esse seriam inseridos como parte da preparação de dados automática. Uma solução alternativa seria usar

um modelo de árvore ou uma rede neural com a configuração Avançado para inserir valores ausentes selecionados.

• A estatística de previsão não é calculada para modelos de divisão.

## **Rede Neural**

Ao construir modelos em big data, normalmente você desejará alterar o objetivo para conjuntos de dados muito grandes ou especificar as divisões.

- Treinamento contínuo de padrão existente ou modelos PSM não é suportado.
- O objetivo da construção do modelo Padrão apenas será recomendado se os campos de divisão forem definidos de modo que número de registros em cada divisão não seja muito alto, sendo que a definição de "muito alto" depende do poder dos nós individuais no cluster do Hadoop. Por contraste, também é necessário ser cuidadoso para assegurar que as divisões não sejam definidas em partes muito pequenas de maneira que haja muito poucos registros para construir um modelo.
- O objetivo de Boosting não é suportado.
- O objetivo de Bagging não é suportado.
- O objetivo dos conjuntos de dados muito grandes não é recomendado quando há poucos registros; frequentemente ele não construirá um modelo ou construirá um modelo degradado.
- Quando houver muitos valores ausentes nos dados, use a configuração Avançado para inserir valores ausentes.
- A estatística de previsão não é calculada para modelos de divisão.

#### **Árvore C&R, CHAID e Quest**

Ao construir modelos em big data, normalmente você desejará alterar o objetivo para conjuntos de dados muito grandes ou especificar as divisões.

- Treinamento contínuo de modelos PSM existentes não é suportado.
- O objetivo da construção do modelo Padrão apenas será recomendado se os campos de divisão forem definidos de modo que número de registros em cada divisão não seja muito alto, sendo que a definição de "muito alto" depende do poder dos nós individuais no cluster do Hadoop. Por contraste, também é necessário ser cuidadoso para assegurar que as divisões não sejam definidas em partes muito pequenas de maneira que haja muito poucos registros para construir um modelo.
- O objetivo de Boosting não é suportado.
- O objetivo de Bagging não é suportado.
- O objetivo dos conjuntos de dados muito grandes não é recomendado quando há poucos registros; frequentemente ele não construirá um modelo ou construirá um modelo degradado.
- Sessões interativas não são suportadas.
- A estatística de previsão não é calculada para modelos de divisão.
- Quando um campo de divisão estiver presente, os modelos de árvore construídos no Modelador são ligeiramente diferentes dos modelos de árvore construídos por Analytic Server, portanto, produzem escores diferentes. Os algoritmos em ambos os casos são válidos; os algoritmos usados por Analytic Server são simplesmente mais novos. Pelo fato de que os três algoritmos tendem a ter muitas regras heurísticas, a diferença entre os dois componentes é normal.

#### **Pontuação do modelo**

Todos os modelos suportados para modelagem também são suportados para pontuação. Além disso, nuggets do modelo construído localmente para os nós a seguir são suportados para escoragem: C&RT, Quest, CHAID, Linear e Rede Neural (independentemente se o modelo é padrão, empacotado impulsionado ou para conjuntos de dados muito grandes), Regressão, C5.0, Logística, Genlin, GLMM, Cox, SVM, Rede de Bayes, TwoStep, KNN, Lista de Decisão, Discriminante, Autoaprendizado, Detecção de anomalia, Apriori, Carma, K-Médias, Kohonen, R e Mineração de texto.

• Nenhuma propensão ajustada ou bruta será pontuada. Como uma solução alternativa é possível obter o mesmo efeito calculando manualmente a propensão bruta usando um nó Derivar com as <span id="page-32-0"></span>seguintes expressões: if 'predicted-value' == 'value-of-interest' then 'prob-of-that-value' else 1-'prob-of-that-value' endif

#### **R**

A sintaxe R na nugget deverá consistir em operações de registro em um momento.

#### **Out**

Os nós Matriz, Análise, Auditoria de Dados, Transformação, Configurar Globais, Estatísticas, Média e Tabela são suportados. Notas adicionais sobre acompanhamento da funcionalidade de nó suportado.

## **Auditoria de dados**

O nó de auditoria de dados não pode produzir o modo para campos contínuos.

#### **Média**

O nó Média não pode produzir um erro padrão ou intervalo de confiança de 95%.

## **Tabela**

O nó Tabela é suportado escrevendo uma origem de dados do Analytic Server temporário que contém os resultados de operações de envio de dados. O nó Tabela, em seguida, pagina através do conteúdo dessa origem de dados.

#### **Exportar**

Um fluxo pode iniciar com um nó de origem do Analytic Server e terminar com um nó de exportação diferente do nó de exportação do Analytic Server, mas os dados se movimentarão do HDFS para o SPSS Modeler Server, e finalmente para a localização de exportação.

# **Envio por push para o HCatalog/Hive**

## **Envio por push para o HCatalog/Hive**

Ao trabalhar com dados em uma tabela Hive particionada, é possível estruturar seu fluxo do Modeler para enviar a seleção de partições desejadas de volta para o Hive por push.

- 1. Inicie seu fluxo com um nó de origem Analytic Server que faça referência à origem de dados do HCatalog/Hive.
- 2. Conecte-se normalmente a outros nós.

As seções a seguir fornecem operações e funções do Analytic Server que suportam a geração de SQL.

## **Operações do Analytic Server**

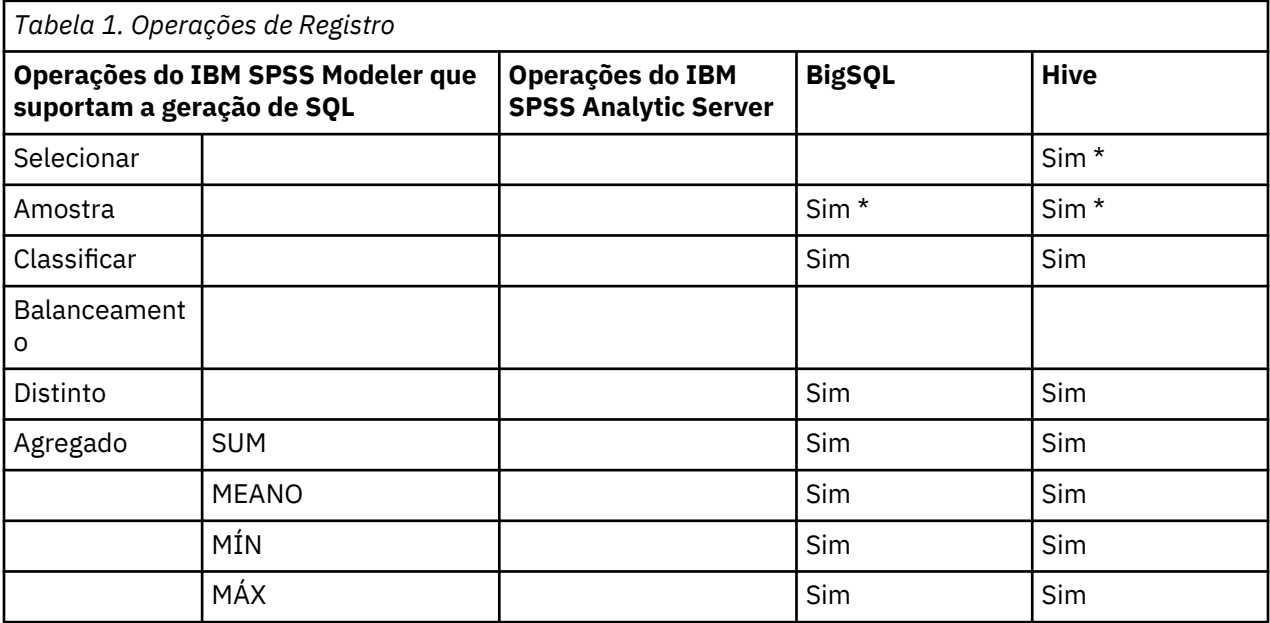

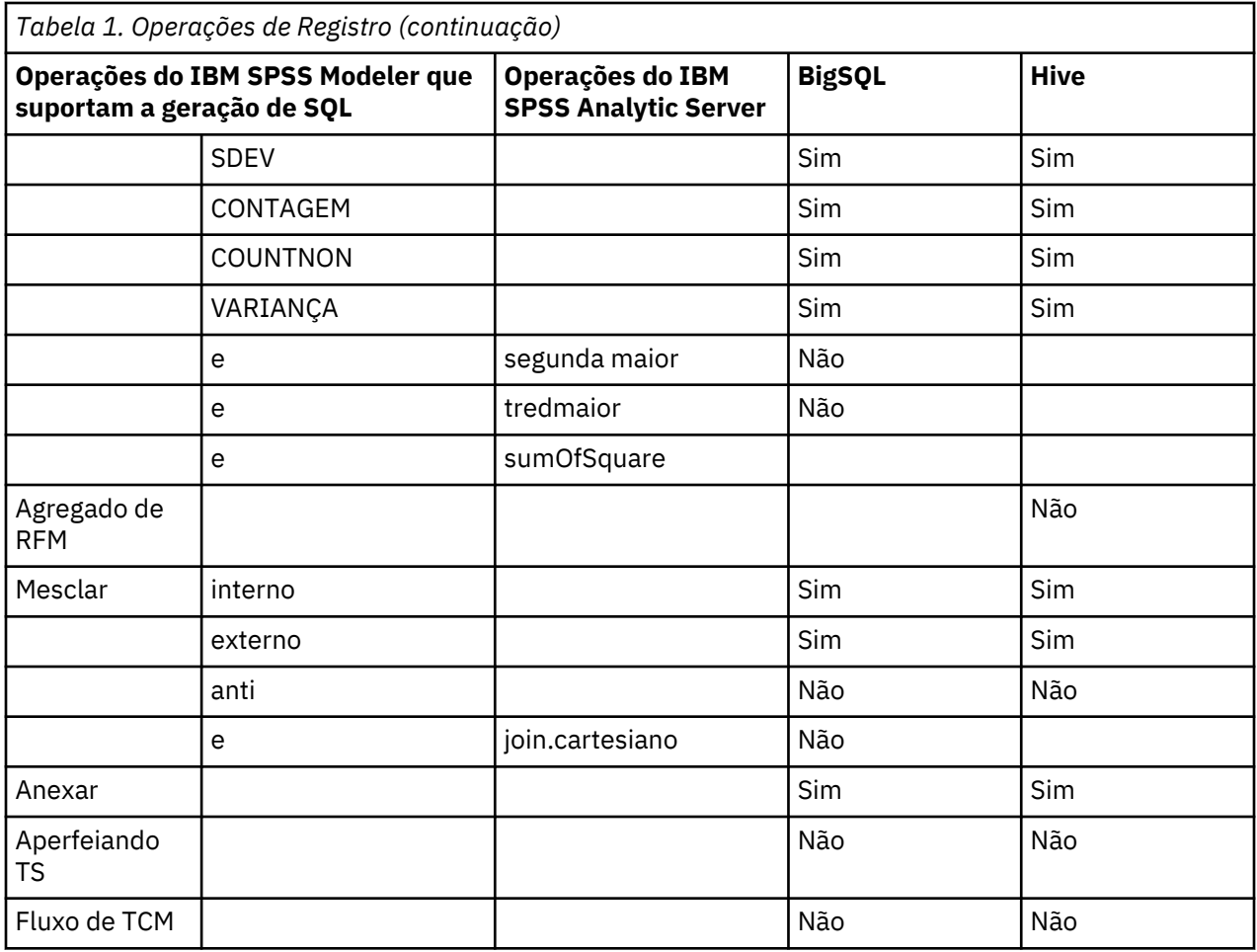

Н

\* - O nó suporta muitas funções, algumas das quais suportam pushback.

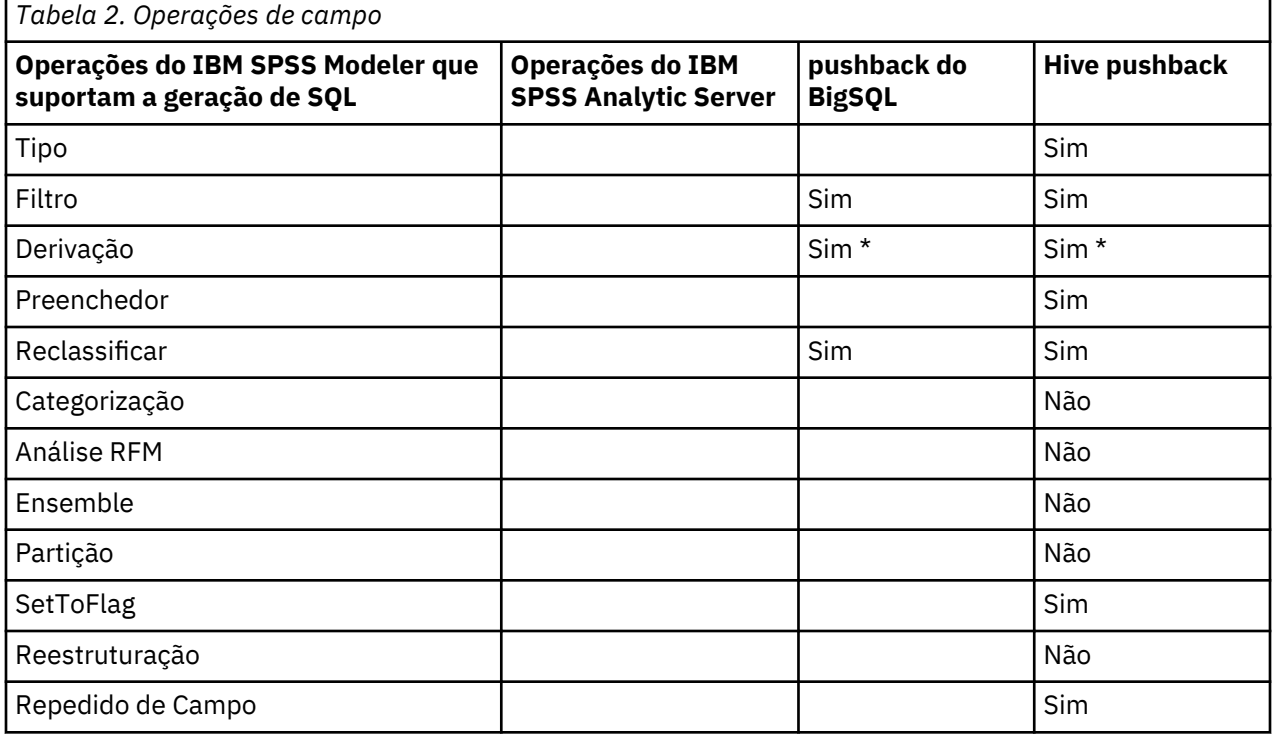

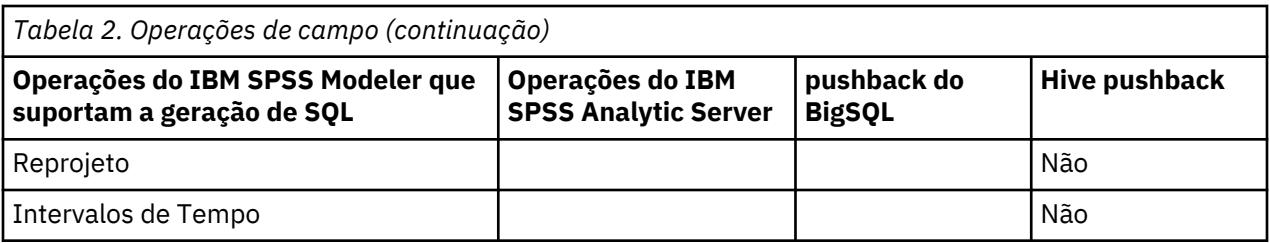

\* - O nó suporta muitas funções e algumas delas suportam pushback.

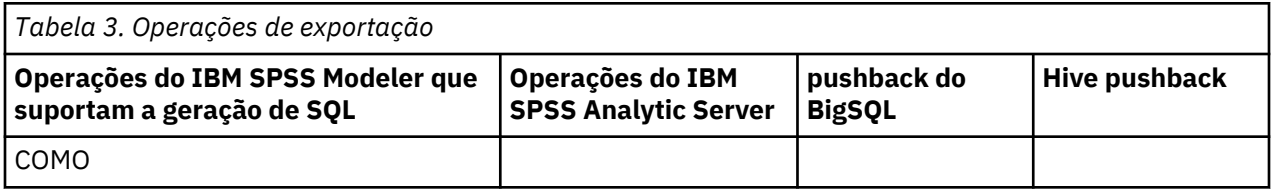

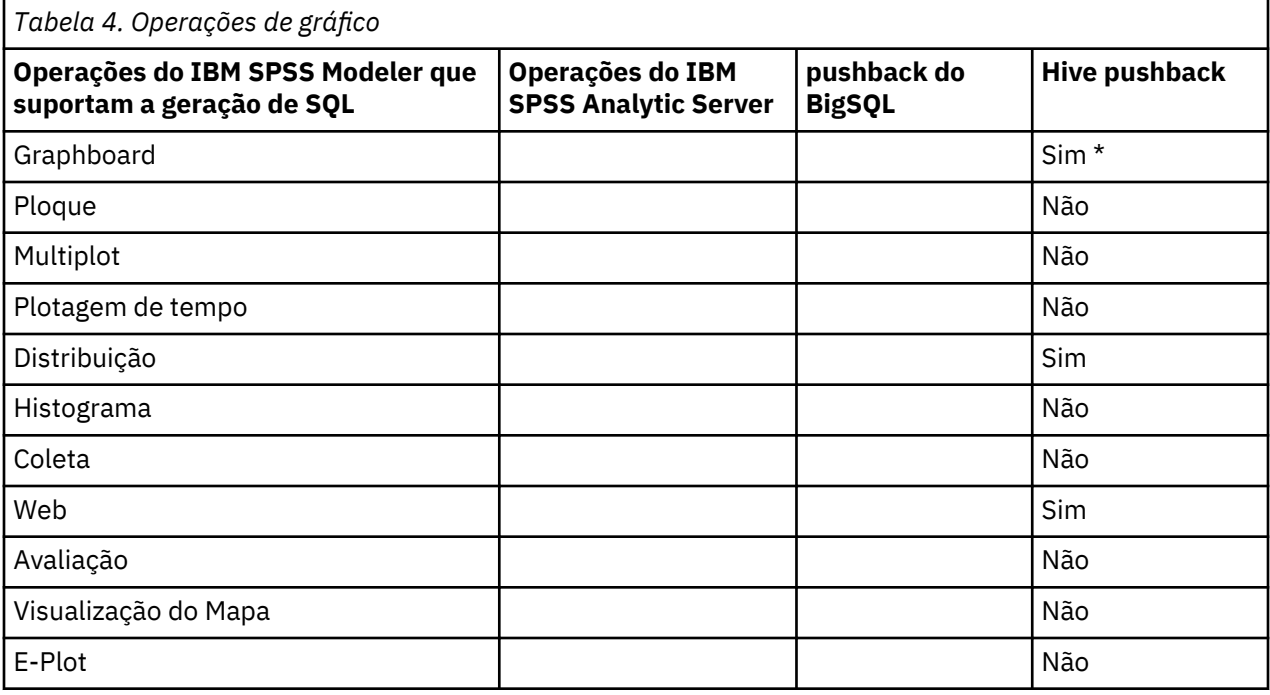

\* - O nó suporta muitas funções e algumas delas suportam pushback.

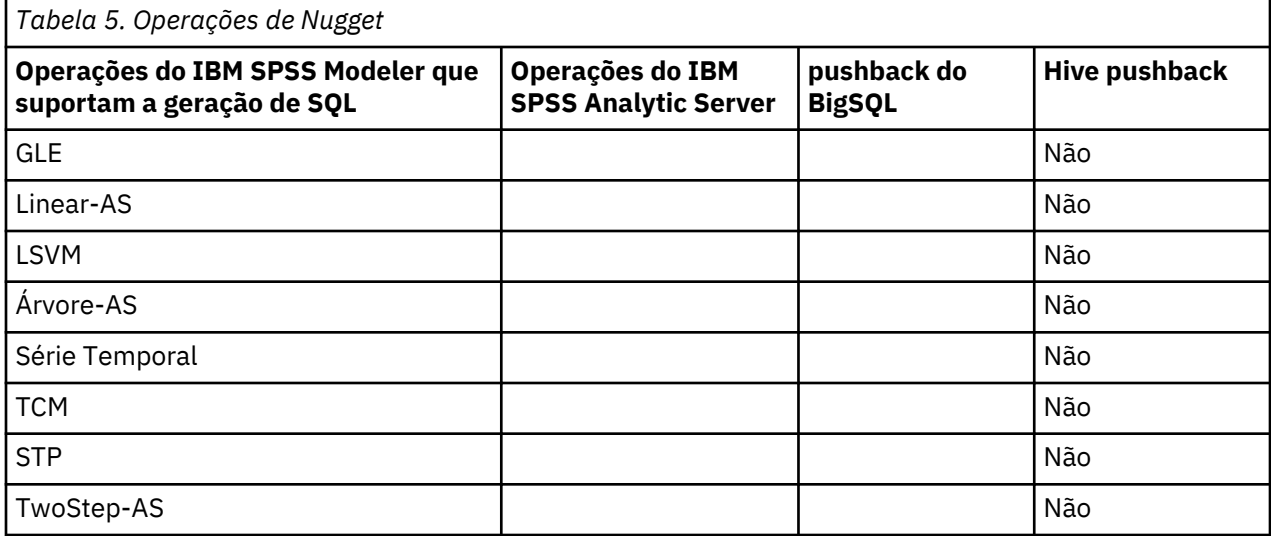

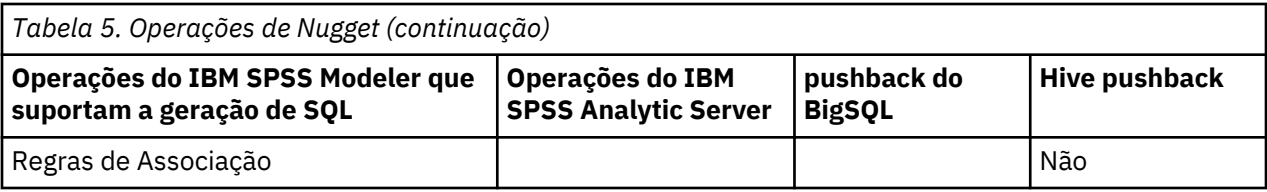

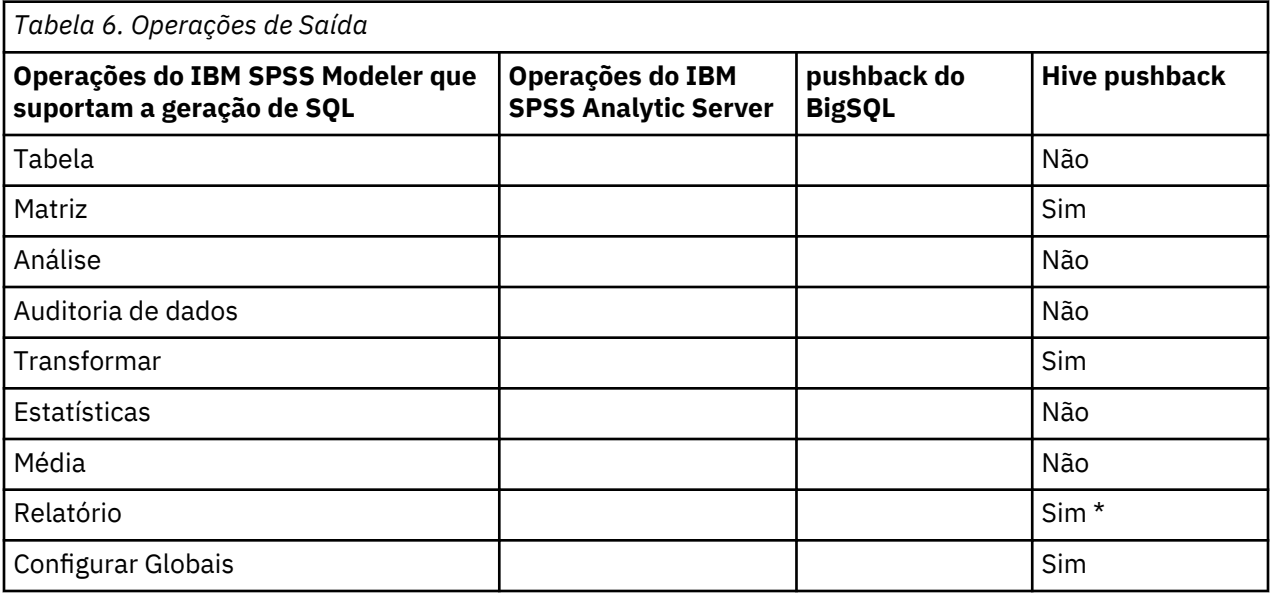

\* - O nó suporta muitas funções e algumas delas suportam pushback.

## **Funções do Analytic Server**

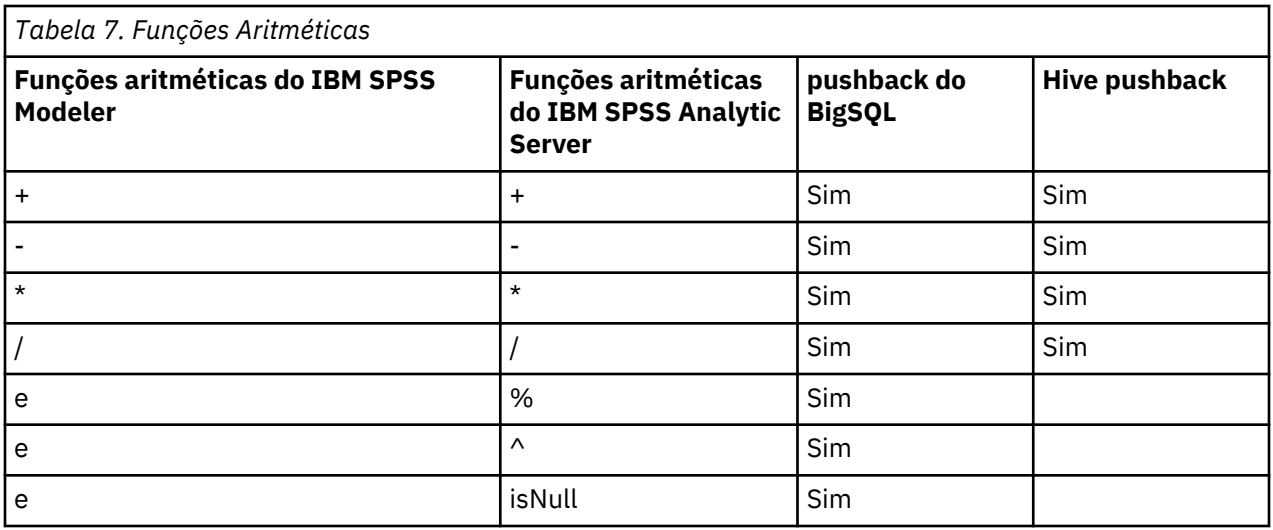

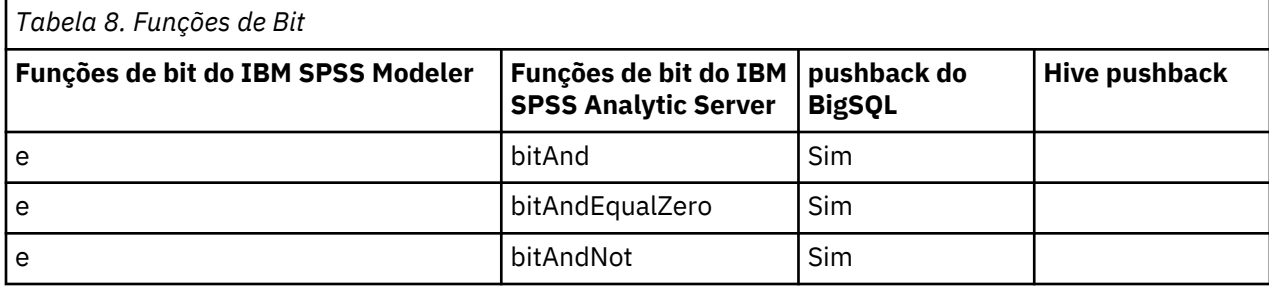

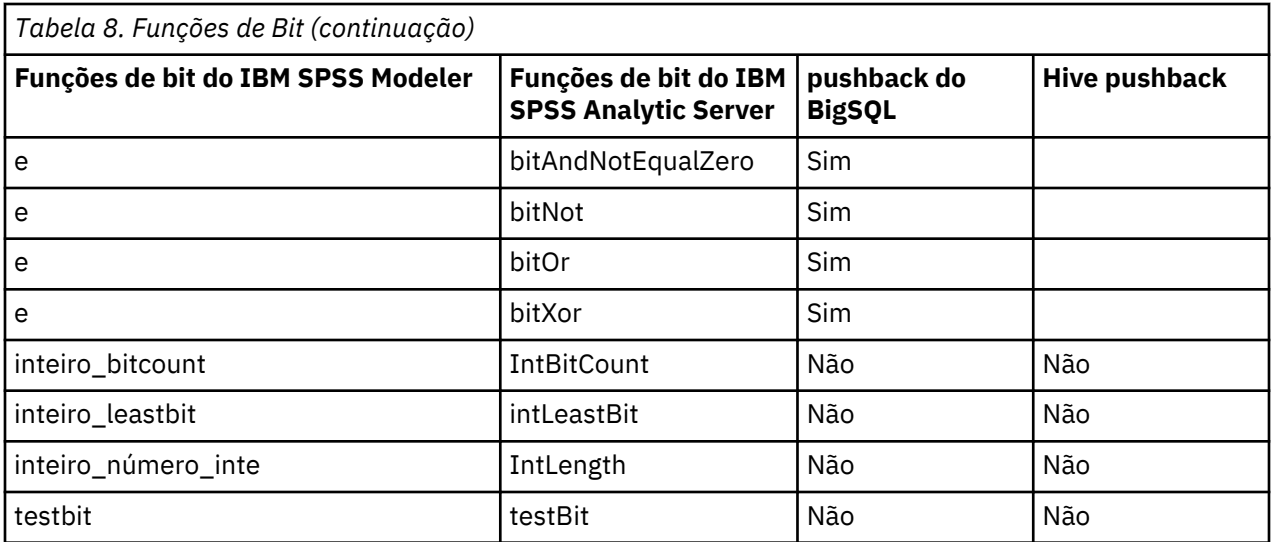

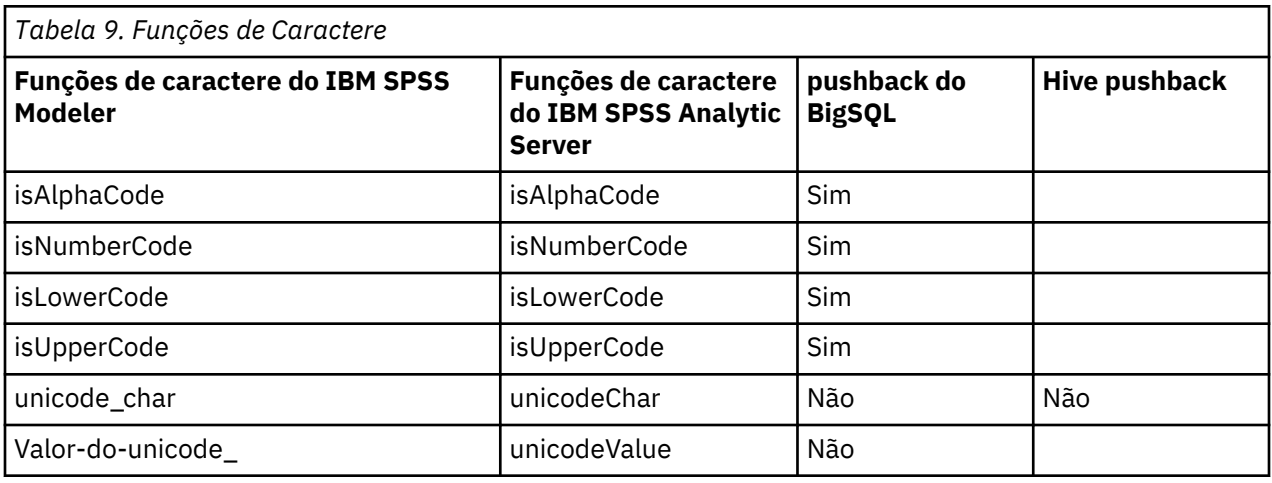

*Tabela 10. Funções de Comparação* **Funções de comparação do IBM SPSS Modeler Funções de comparação do IBM SPSS Analytic Server pushback do BigSQL Hive pushback** = == Sim Sim >= >= Sim Sim > > Sim Sim <= <= Sim Sim < < Sim Sim /= != Sim Sim não ! Sim Sim e e Sim Sim ou ou Sim Sim count\_equal countEqual countEqual Sim Sim count\_greater\_than countGreaterThan Sim Sim Sim

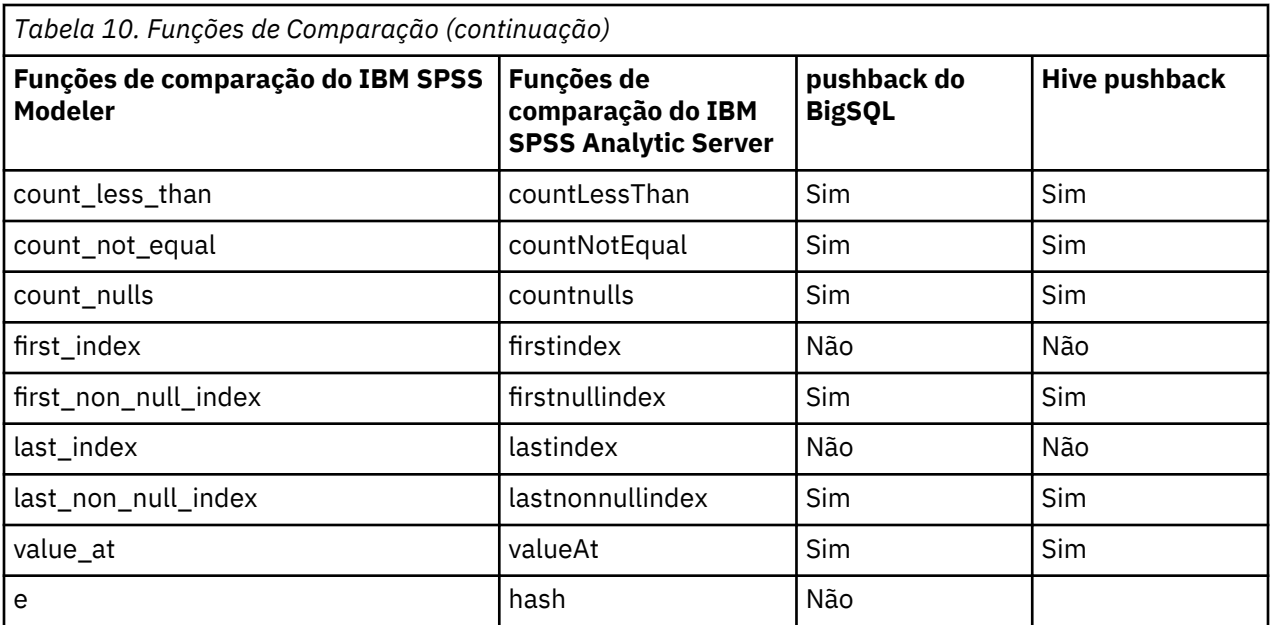

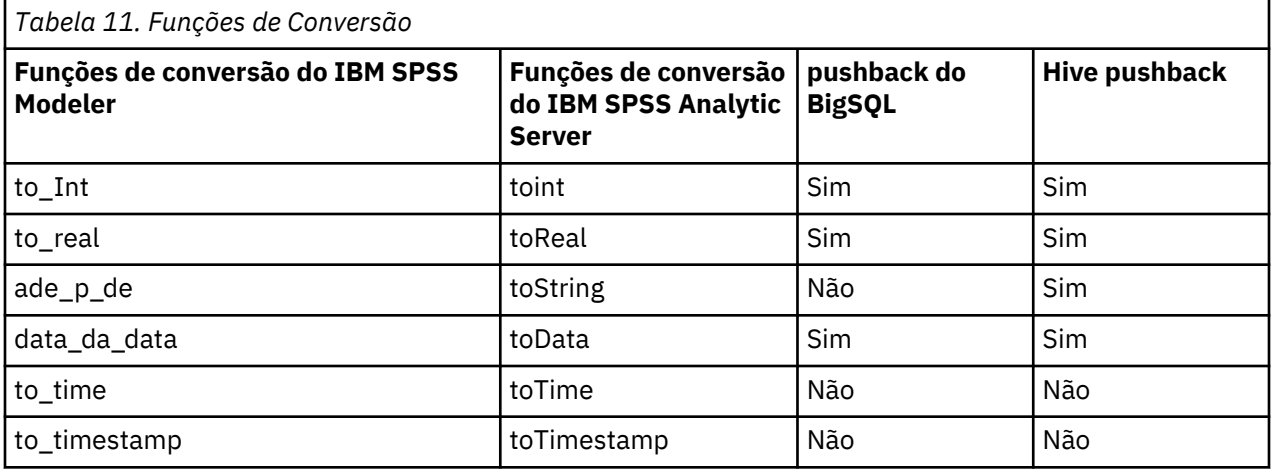

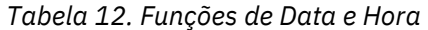

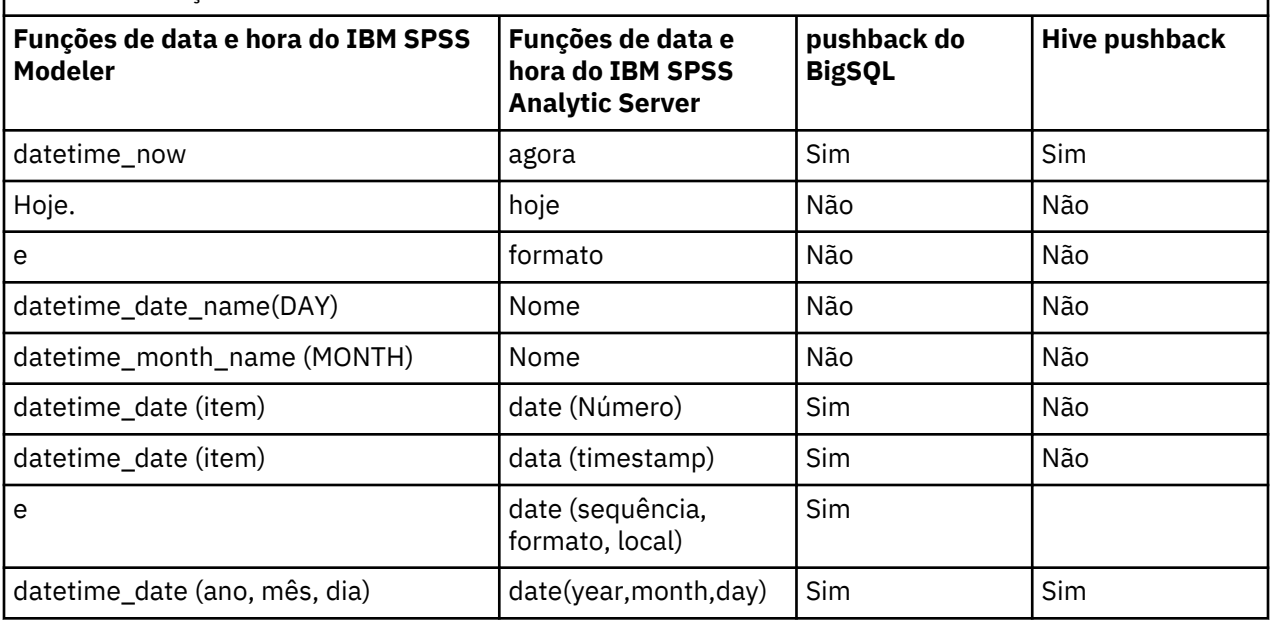

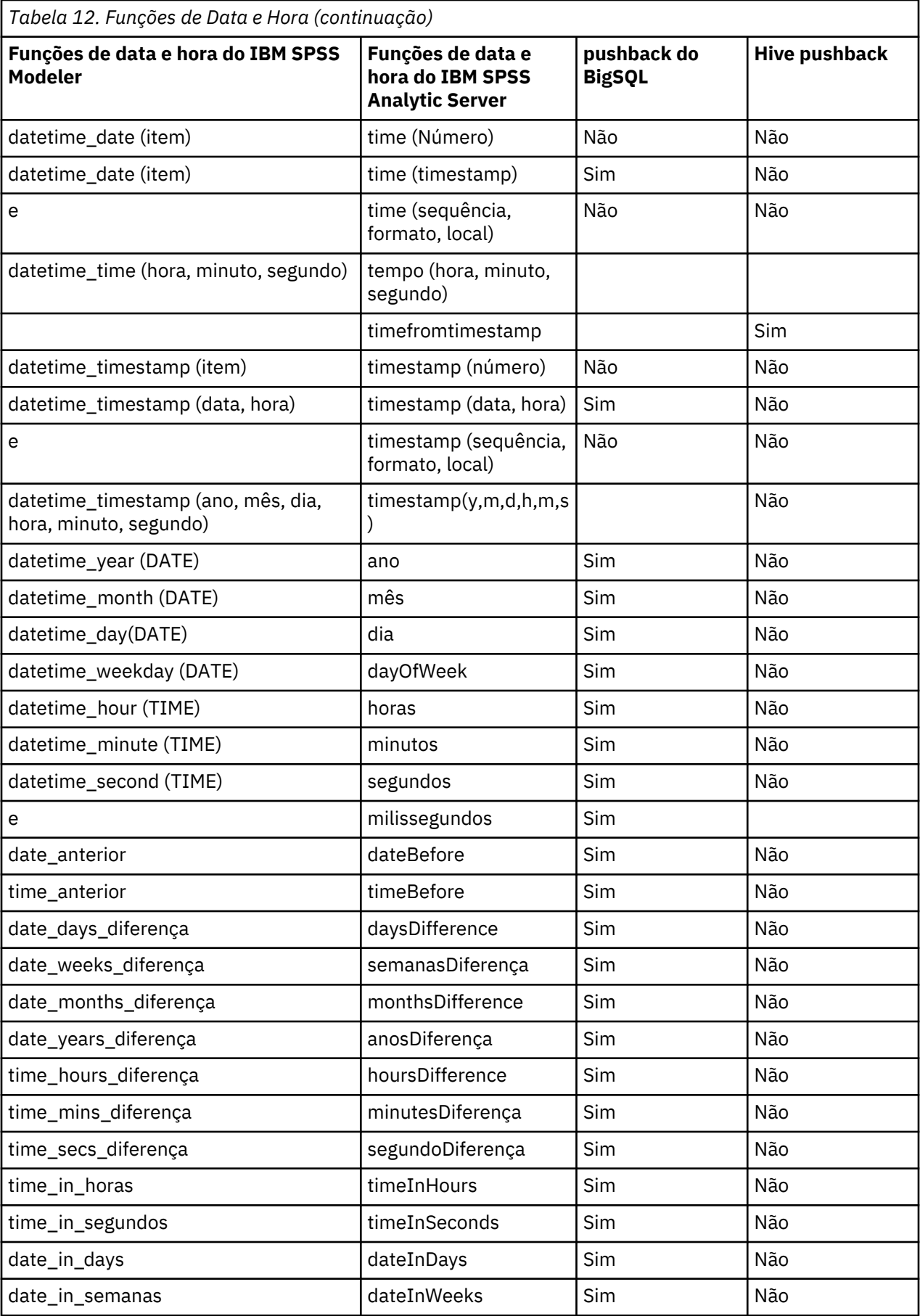

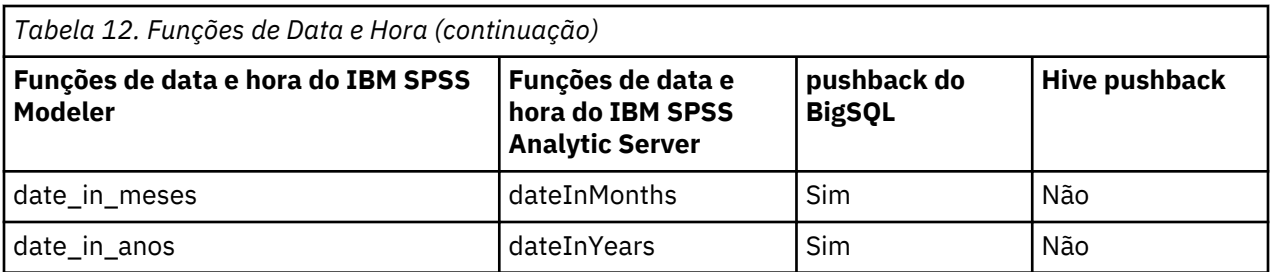

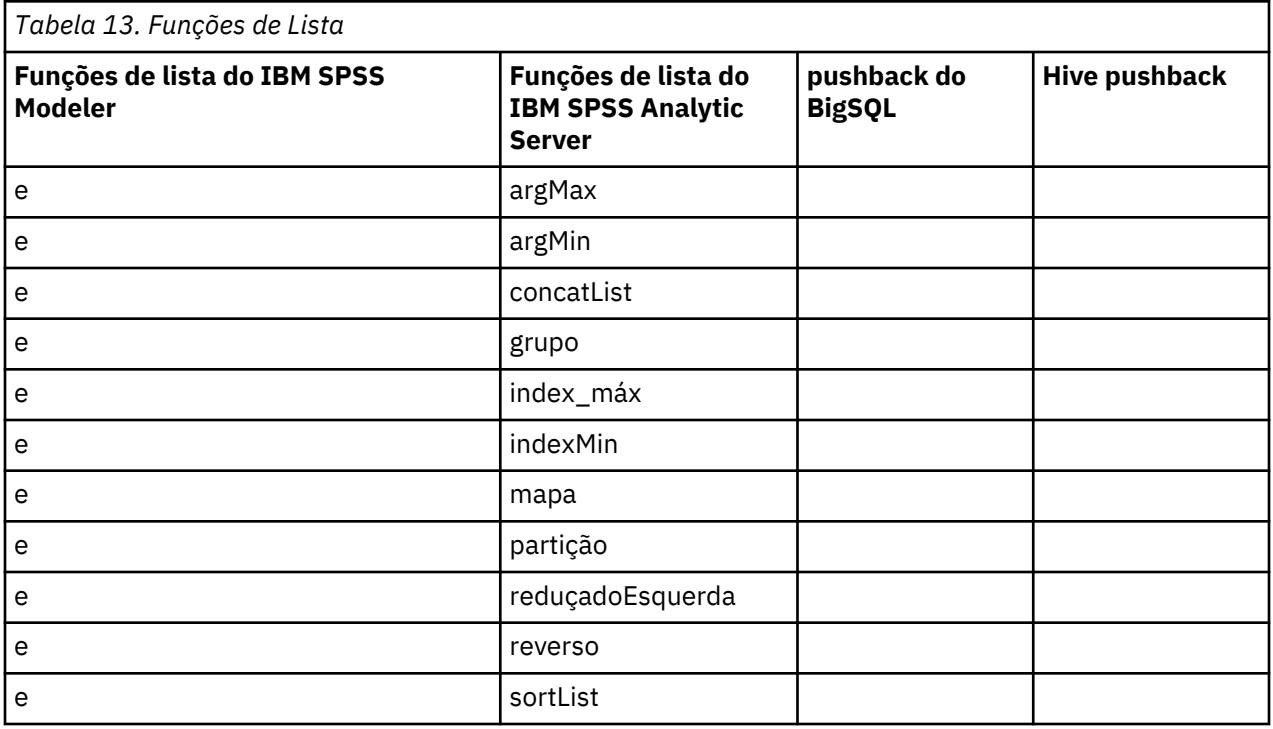

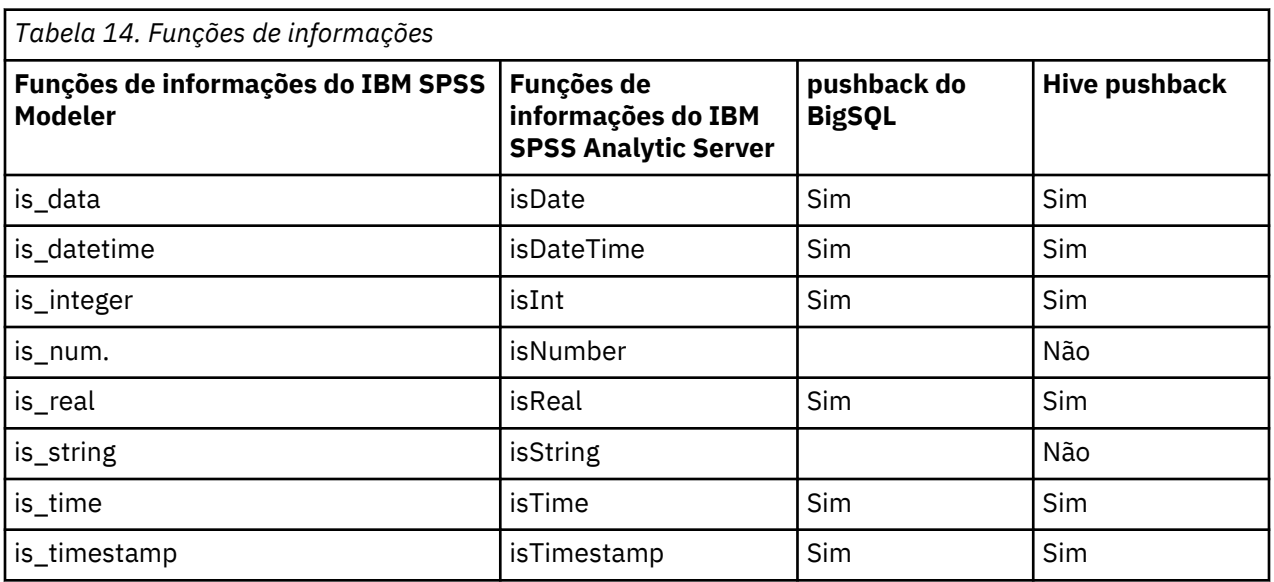

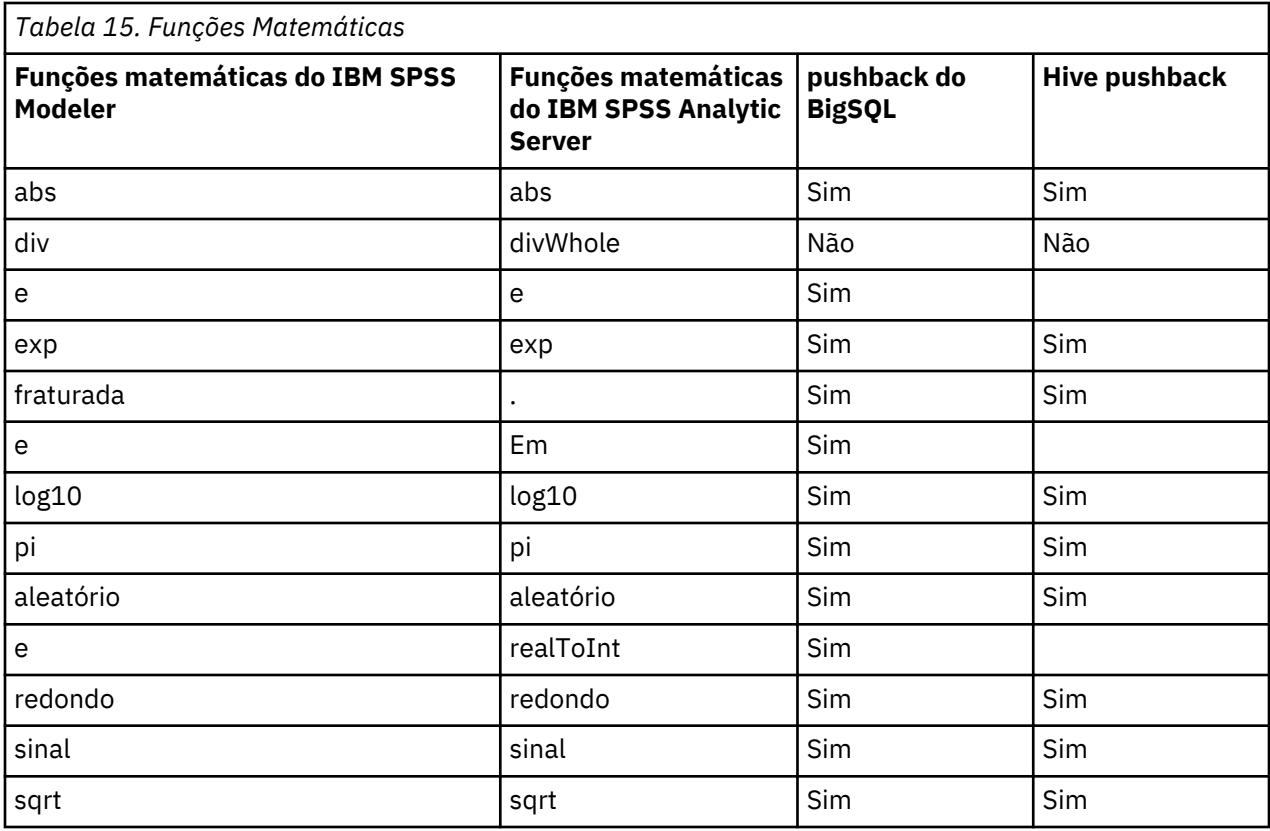

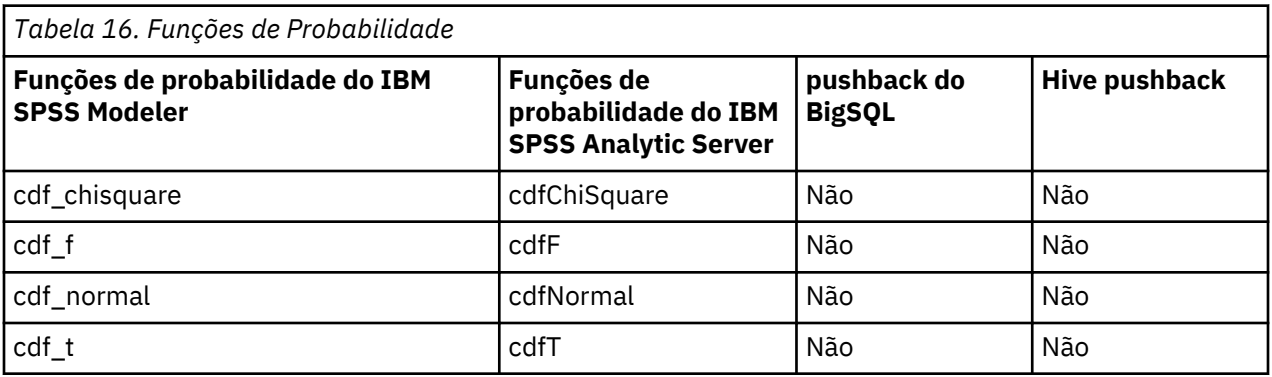

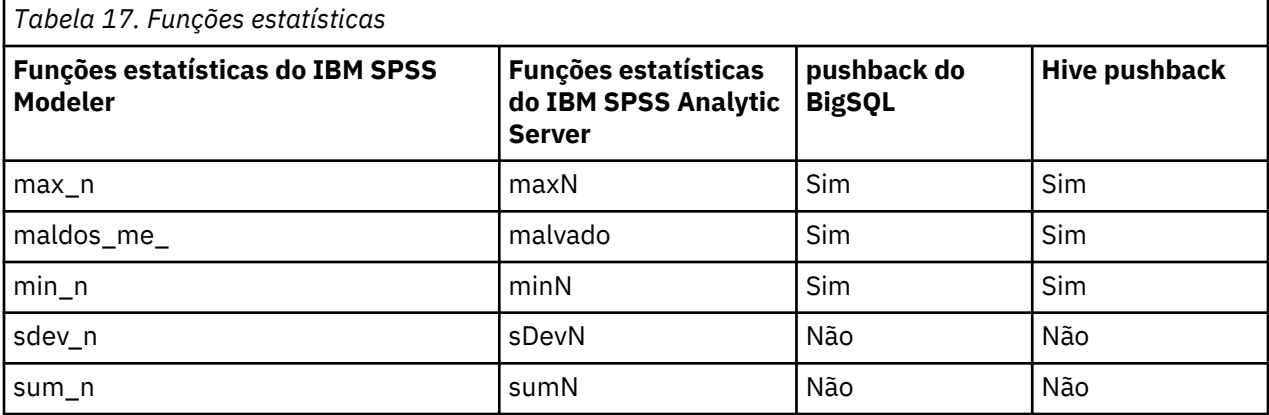

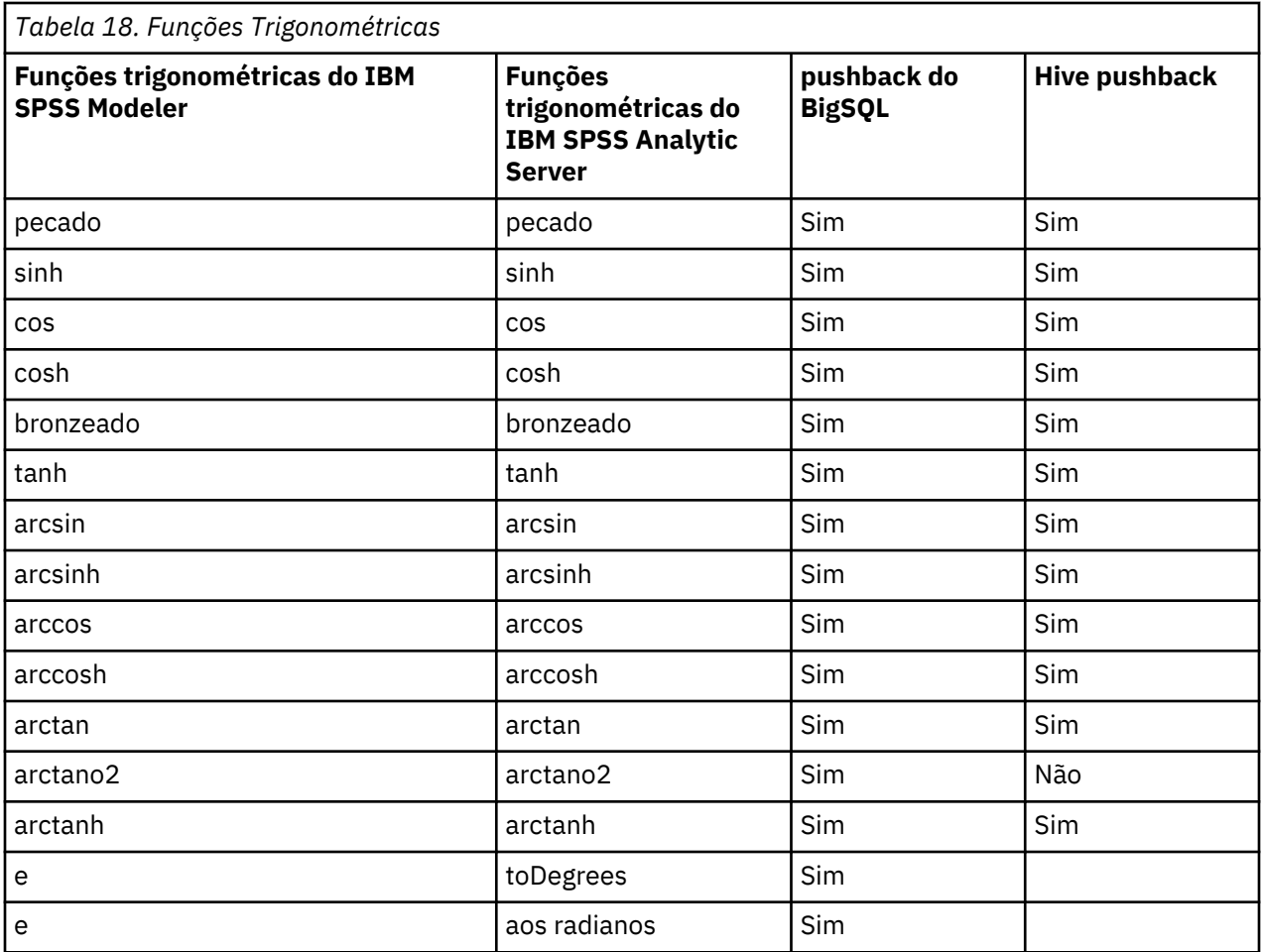

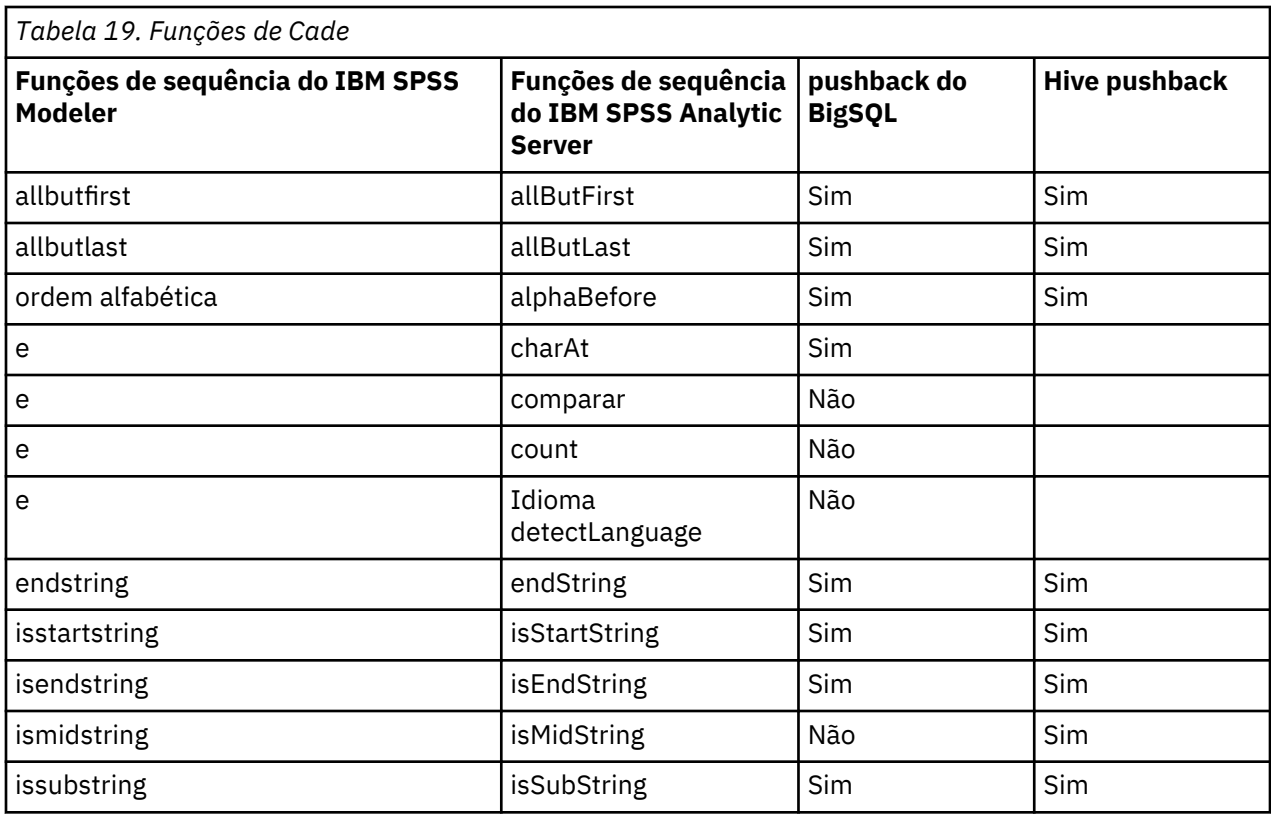

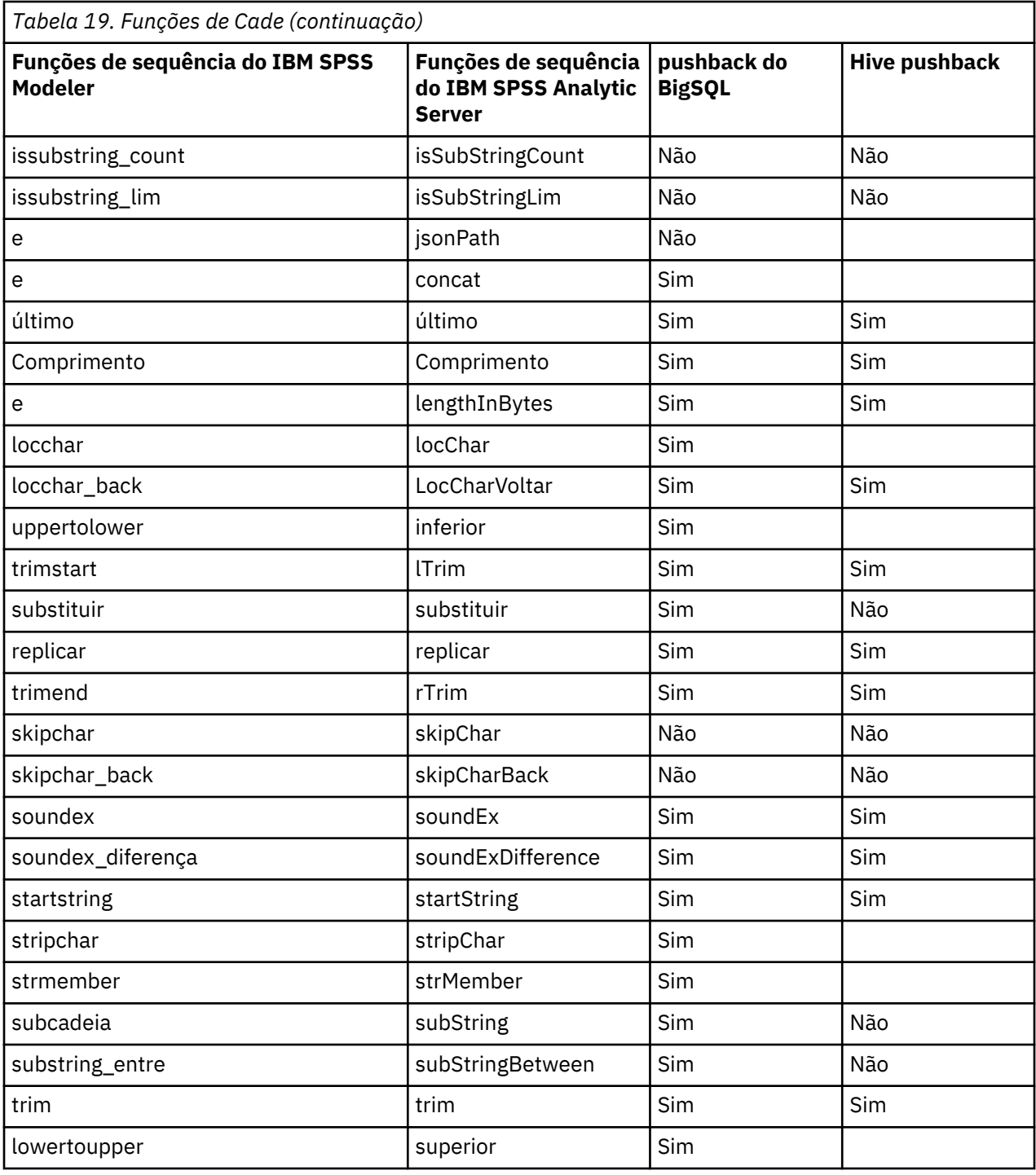

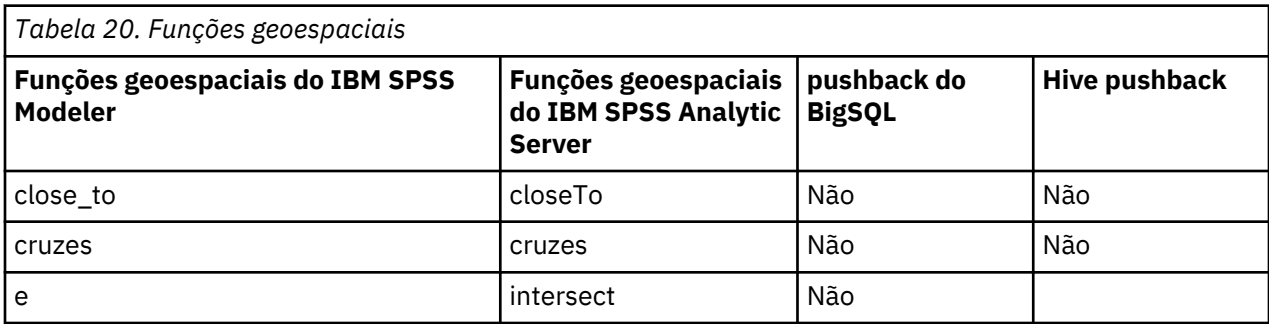

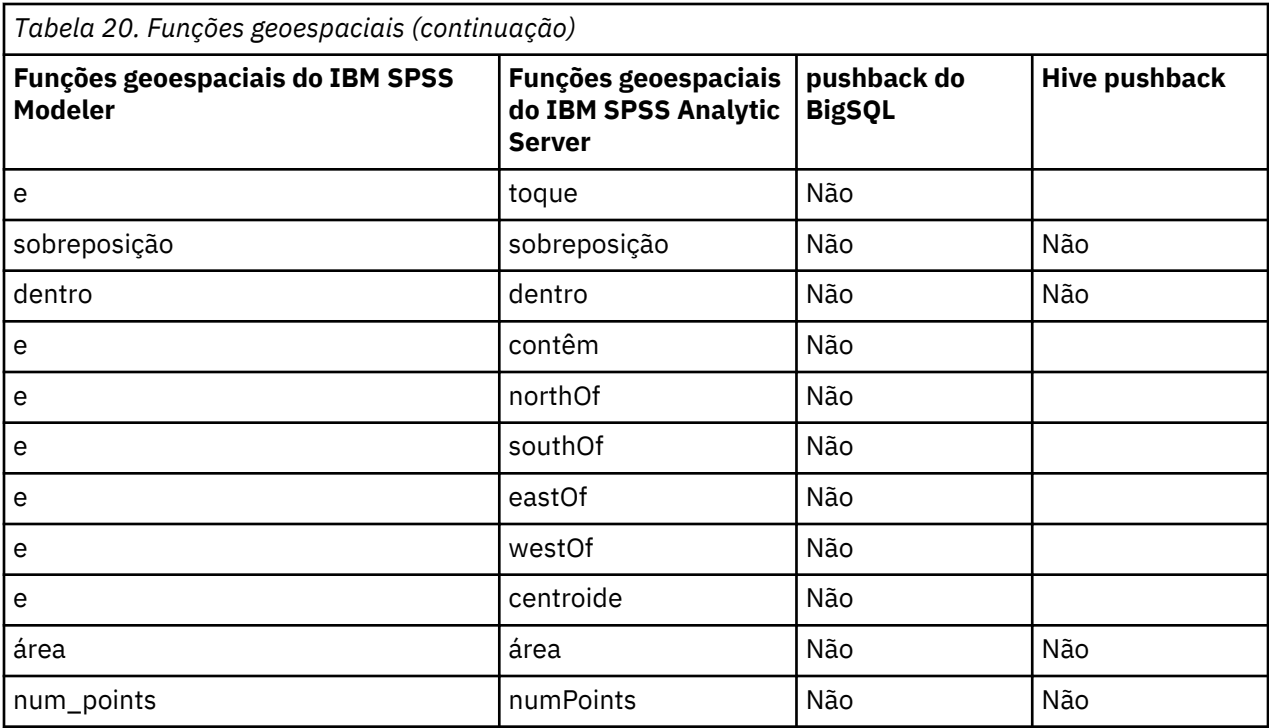

# <span id="page-44-0"></span>**Capítulo 3. Resolução de problemas**

Esta seção descreve alguns problemas de uso comuns e como é possível corrigi-los.

## **Origens de dados**

**Filtros definidos em colunas de partição nas origens de dados HCatalog não são aceitos**

Esse é um problema visto em algumas versões de Hive e pode ser visto nas seguintes situações.

- Se você definir uma origem de dados HCatalog e especificar um filtro na definição de origem de dados.
- Se você criar um fluxo do Modelador com um nó de Filtro que faz referência à coluna de tabela particionada.

A solução alternativa é adicionar um nó Derivar para o fluxo do Modelador que cria um novo campo com valores iguais à coluna particionada. O nó de filtro deve fazer referência a esse novo campo.

#### **Oracle NoSQL**

#### **Erros "Execução com falha" são encontrados ao conectar-se com uma origem de dados Oracle NoSQL**

O problema é o resultado do manipulador de armazenamento HiveKVStorageHandler.jar desatualizado. Um manipulador de armazenamento atualizado deve ser usado. O arquivo atualizado pode ser localizado em [https://github.com/dvasilen/HiveKVStorageHandler3/raw/HADOOP\\_2.6-](https://github.com/dvasilen/HiveKVStorageHandler3/raw/HADOOP_2.6-HIVE-1.2.0-KV-3.3.4/release/hive-kv-storage-handler-1.2.0-3.3.4.jar) [HIVE-1.2.0-KV-3.3.4/release/hive-kv-storage-handler-1.2.0-3.3.4.jar](https://github.com/dvasilen/HiveKVStorageHandler3/raw/HADOOP_2.6-HIVE-1.2.0-KV-3.3.4/release/hive-kv-storage-handler-1.2.0-3.3.4.jar)

hive-kv-storage-handler-1.2.0-3.3.4.jar

- 1. Copie o arquivo JAR para o diretório {HIVE\_HOME}/auxlib do Hive e para o diretório Analytic Server {AS\_ROOT}/ae\_wlpserver/usr/servers/aeserver/apps/AE\_BOOT.war/WEB-INF/lib.
- 2. Execute {AS\_ROOT}/bin/hdfsUpdate.sh para propagar as mudanças para o HDFS.
- 3. Reinicie o Analytic Server para mudanças entrarem em vigor.

**Nota:** A classe manipuladora do armazenamento

oracle.kv.hadoop.hive.table.TableStorageHandler é recomendada quando o banco de dados Oracle NoSQL 3.0 é usado. A classe requer que os usuários organizem dados com uma metáfora de tabela.

IBM SPSS Analytic Server Versão 3.2.2: Guia do usuário

# <span id="page-46-0"></span>**Avisos**

Estas informações foram desenvolvidas para produtos e serviços oferecidos nos Estados Unidos. Este material pode estar disponível na IBM em outros idiomas. No entanto, é possível que seja necessário possuir uma cópia ou versão do produto neste idioma, a fim de acessá-lo.

É possível que a IBM não ofereça os produtos, serviços ou recursos discutidos nesta publicação em outros países. Consulte um representante IBM local para obter informações sobre produtos e serviços disponíveis atualmente em sua área. Qualquer referência a produtos, programas ou serviços IBM não significa que apenas produtos, programas ou serviços IBM possam ser utilizados. Qualquer produto, programa ou serviço funcionalmente equivalente, que não infrinja nenhum direito de propriedade intelectual IBM poderá ser utilizado em substituição. Entretanto, a avaliação e verificação da operação de qualquer produto, programa ou serviço não IBM são de responsabilidade do Cliente.

A IBM pode ter patentes ou solicitações de patentes pendentes relativas a assuntos tratados nesta publicação. O fornecimento desta publicação não lhe concede direito algum sobre tais patentes. Consultas sobre licença devem ser enviados, por escrito, para:

*Gerência de Relações Comerciais e Industriais da IBM Brasil Av. Pasteur, 138-146 North Castle Drive, MD-NC119 Rio de Janeiro, RJ CEP 22290-240*

Para consultas sobre licença relacionados a informações de DBCS (Conjunto de Caracteres de Byte Duplo), entre em contato com o Departamento de Propriedade Intelectual da IBM em seu país ou envie consultas sobre licença, por escrito, para:

*Licenciamento de propriedade intelectual Licensing 2-31 Roppongi 3-chome, Minato-ku 19-21, Nihonbashi-Hakozakicho, Chuo-ku Japan*

A INTERNATIONAL BUSINESS MACHINES CORPORATION FORNECE ESTA PUBLICAÇÃO "NO ESTADO EM QUE SE ENCONTRA", SEM GARANTIA DE NENHUM TIPO, SEJA EXPRESSA OU IMPLÍCITA, INCLUINDO, MAS A ELAS NÃO SE LIMITANDO, AS GARANTIAS IMPLÍCITAS DE NÃO INFRAÇÃO, COMERCIALIZAÇÃO OU ADEQUAÇÃO A UM DETERMINADO PROPÓSITO. Alguns países não permitem a exclusão de garantias expressas ou implícitas em certas transações; portanto, essa disposição pode não se aplicar ao Cliente.

Essas informações podem conter imprecisões técnicas ou erros tipográficos. São feitas alterações periódicas nas informações aqui contidas; tais alterações serão incorporadas em futuras edições desta publicação. A IBM pode, a qualquer momento, aperfeiçoar e/ou alterar os produtos e/ou programas descritos nesta publicação, sem aviso prévio.

Referências nestas informações a Web sites não IBM são fornecidas apenas por conveniência e não representam de forma alguma um endosso a esses Web sites. Os materiais contidos nesses websites não fazem parte dos materiais desse produto IBM e a utilização desses Websites é de inteira responsabilidade do Cliente.

A IBM pode usar ou distribuir quaisquer informações que você fornecer da forma como julgar apropriado, sem incorrer qualquer obrigação ao cliente.

Os licenciados deste programa que desejarem obter informações sobre este assunto com o propósito de permitir: (i) a troca de informações entre programas criados independentemente e outros programas (incluindo este) e (ii) o uso mútuo das informações trocadas, deverão entrar em contato com:

<span id="page-47-0"></span>*Gerência de Relações Comerciais e Industriais da IBM Brasil Av. Pasteur, 138-146 North Castle Drive, MD-NC119 Rio de Janeiro, RJ CEP 22290-240*

Tais informações podem estar disponíveis, sujeitas a termos e condições apropriadas, incluindo em alguns casos o pagamento de uma taxa.

O programa licenciado descrito nesta publicação e todo o material licenciado disponível são fornecidos pela IBM sob os termos do Contrato com o Cliente IBM, do Contrato Internacional de Licença do Programa IBM ou de qualquer outro contrato equivalente.

Os dados de desempenho e os exemplos dos clientes citados são apresentados para fins ilustrativos apenas. Os resultados de desempenho reais podem variar dependendo das configurações específicas e condições operacionais.

As informações referentes a produtos não IBM foram obtidas dos fornecedores desses produtos, seus anúncios publicados ou outras fontes disponíveis publicamente. A IBM não testou esses produtos e não pode confirmar a precisão de desempenho, compatibilidade nem qualquer outra reivindicação relacionada a produtos não IBM. Dúvidas sobre os recursos de produtos não IBM devem ser encaminhadas aos fornecedores desses produtos.

As declarações relacionadas aos objetivos e intenções futuras da IBM estão sujeitas a alterações ou cancelamento sem aviso prévio e representam apenas metas e objetivos.

Todos os preços IBM mostrados são preços de varejo sugeridos pela IBM, são atuais e estão sujeitos a alteração sem aviso prévio. Os preços do revendedor podem variar.

Estas informações foram projetadas apenas com o propósito de planejamento. As informações aqui contidas estão sujeitas a alterações antes que os produtos descritos estejam disponíveis.

Estas informações contêm exemplos de dados e relatórios utilizados nas operações diárias de negócios. Para ilustrá-los da forma mais completa possível, os exemplos podem incluir nomes de indivíduos, empresas, marcas e produtos. Todos esses nomes são fictícios e qualquer semelhança com pessoas ou empresas reais é mera coincidência.

## LICENÇA DE COPYRIGHT:

Estas informações contêm exemplos de dados e relatórios utilizados nas operações diárias de negócios. Para ilustrá-los da forma mais completa possível, os exemplos podem incluir nomes de indivíduos, empresas, marcas e produtos. Todos esses nomes são fictícios e qualquer semelhança com pessoas ou empresas reais é mera coincidência.

Cada cópia ou parte destes programas de amostra ou qualquer trabalho derivado deve incluir um aviso de copyright com os dizeres:

© IBM 2020. Partes deste código são derivadas dos Programas de Amostra da IBM Corp.

© Copyright IBM Corp. 1989 - 2020. All rights reserved.

# **Marcas Registradas**

A IBM, o logotipo IBM e ibm.com são marcas comerciais ou marcas registradas da International Business Machines Corp., registradas em muitas jurisdições em todo mundo. Outros nomes de produtos e serviços podem ser marcas comerciais da IBM ou de outras empresas. ma lista atual de marcas comerciais da IBM está disponível na web em "Copyright and trademark information" em [www.ibm.com/legal/](http://www.ibm.com/legal/us/en/copytrade.shtml) [copytrade.shtml](http://www.ibm.com/legal/us/en/copytrade.shtml).

Adobe, o logotipo Adobe, PostScript e o logotipo PostScript são marcas comerciais ou marcas registradas da Adobe Systems Incorporated nos Estados Unidos, e/ou em outros países.

IT Infrastructure Library é uma marca registrada da Agência Central de Computação e Telecomunicações, que agora é parte do Departamento de Comércio do Governo.

Intel, logotipo Intel, Intel Inside, logotipo Intel Inside, Intel Centrino, logotipo Intel Centrino, Celeron, Intel Xeon, Intel SpeedStep, Itanium e Pentium são marcas comerciais ou marcas registradas da Intel Corporation ou de suas subsidiárias nos Estados Unidos e em outros países.

Linux é uma marca registrada de Linus Torvalds nos Estados Unidos e/ou em outros países.

Microsoft, Windows, Windows NT e o logotipo Windows são marcas comerciais da Microsoft Corporation nos Estados Unidos e/ou em outros países.

ITIL é uma marca registrada e uma marca registrada da comunidade do The Minister for the Cabinet Office e está registrada no U.S. Patent and Trademark Office.

UNIX é marca registrada do The Open Group nos Estados Unidos e/ou em outros países.

Cell Broadband Engine é uma marca comercial da Sony Computer Entertainment, Inc. nos Estados Unidos e/ou em outros países e é utilizada sob licença a partir deste ponto.

Linear Tape-Open, LTO, o logotipo LTO, Ultrium e o logotipo Ultrium são marcas comerciais da HP, IBM Corp. e Quantum nos Estados Unidos e em outros países.

IBM SPSS Analytic Server Versão 3.2.2: Guia do usuário

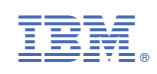